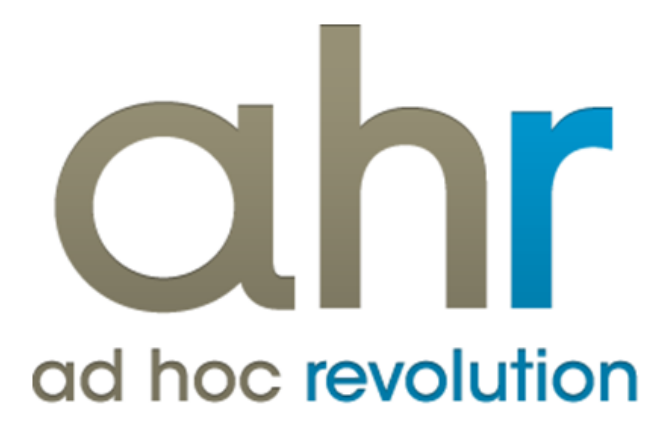

**Piattaforma Applicativa Gestionale**

**Integrazione DocFinance**

**Release 7.0**

#### COPYRIGHT 2000 - 2012 by ZUCCHETTI S.p.A.

Tutti i diritti sono riservati. Questa pubblicazione contiene informazioni protette da copyright. Nessuna parte di questa pubblicazione può essere riprodotta, trascritta o copiata senza il permesso dell'autore.

TRADEMARKS

Tutti i marchi di fabbrica sono di proprietà dei rispettivi detentori e vengono riconosciuti in questa pubblicazione.

ZUCCHETTI S.p.A. Sede Operativa di Aulla E-mail: market@zucchetti.it Sito Web[: http://www.zucchetti.it](http://www.zucchetti.it/)

# Indice

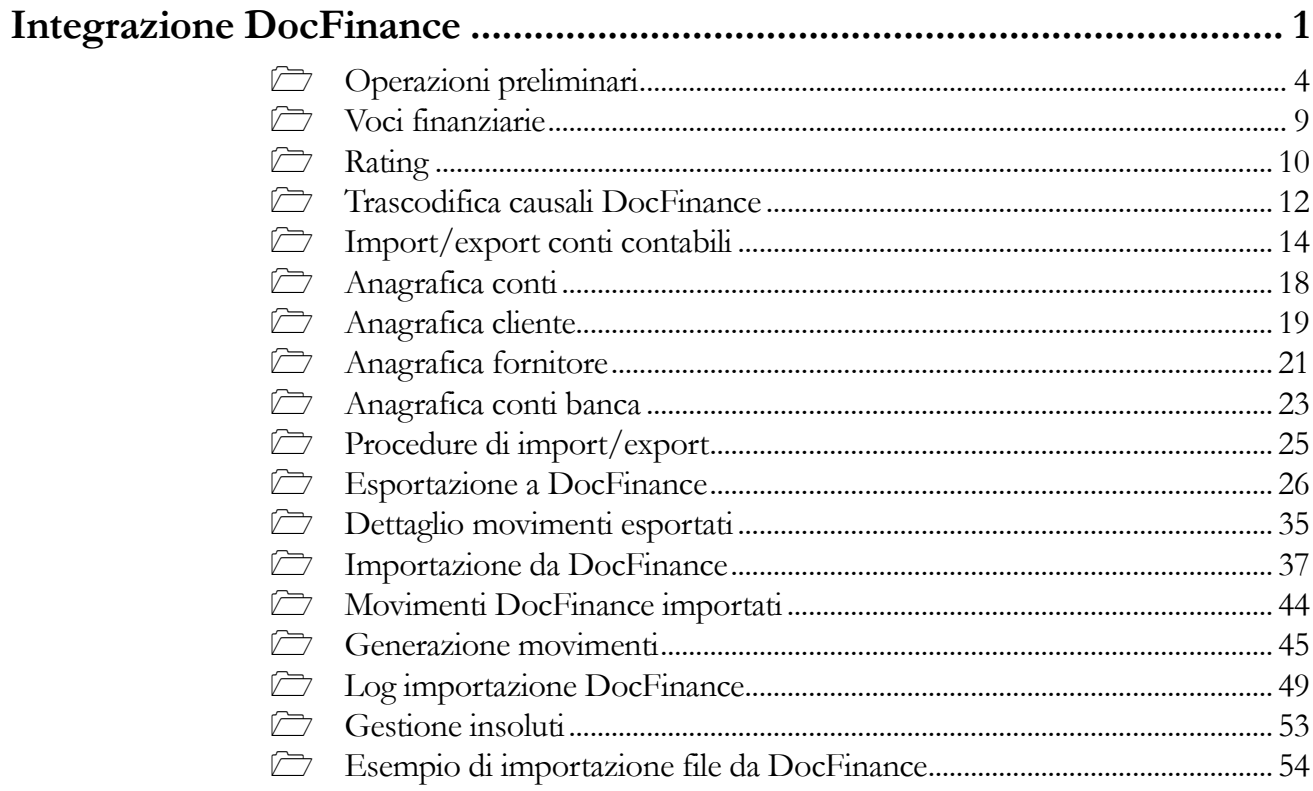

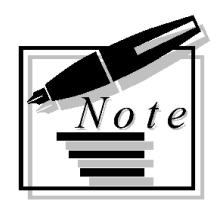

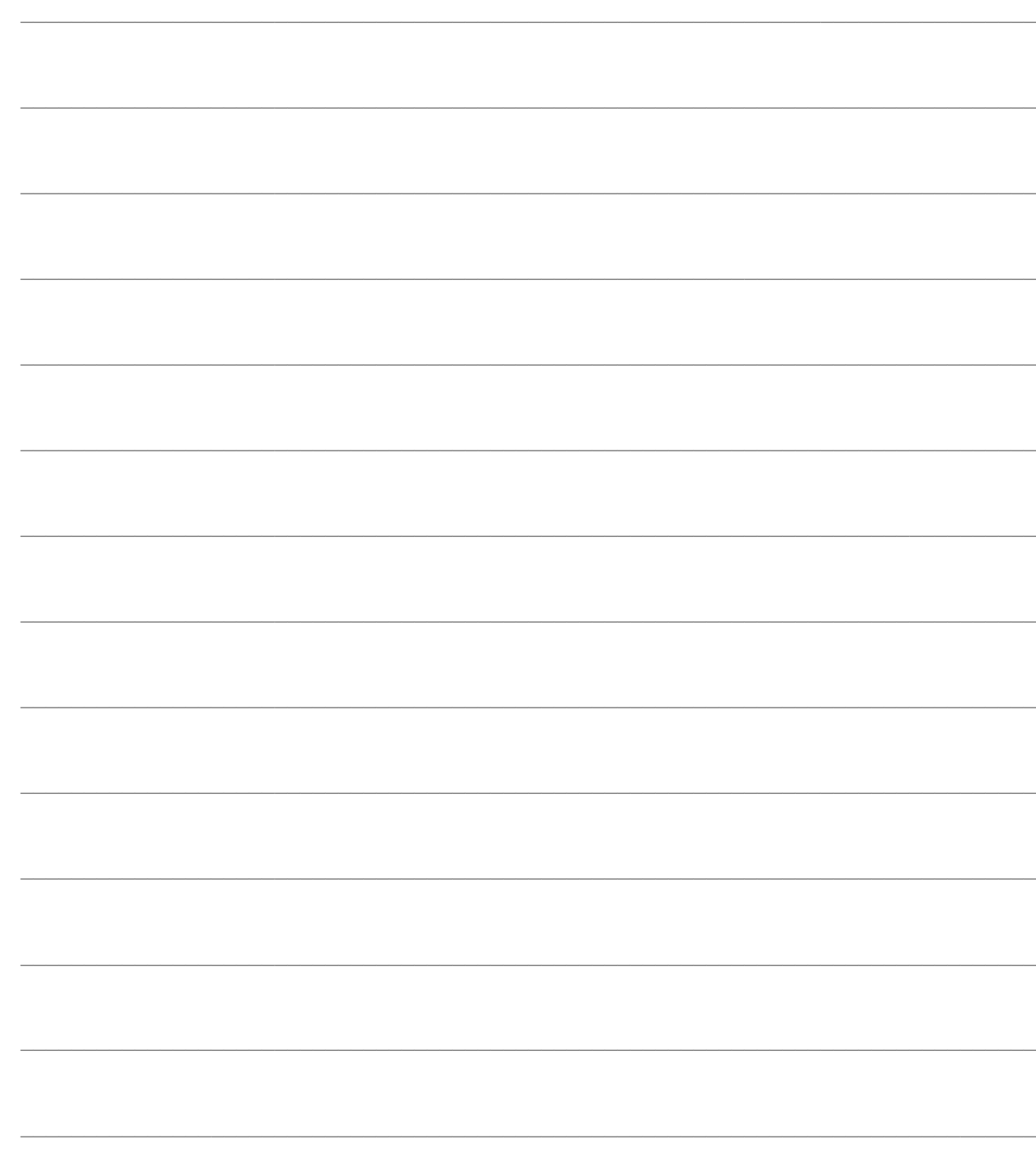

# <span id="page-4-0"></span>**Integrazione DocFinance**

- **Operazioni preliminari**
- **Voci finanziarie**
- **Rating**
- **Trascodifica causali DocFinance**
- **Import/export conti contabili**
- **Anagrafica conti**
- **Anagrafica cliente**
- **Anagrafica fornitore**
- *C* Anagrafica conti banca
- **Procedure di import/export**
- **Esportazione a DocFinance**
- **Dettaglio movimenti esportati**
- **Importazione da DocFinance**
- **Movimenti DocFinance importati**
- **Generazione movimenti**
- **Log importazione DocFinance**
- **Gestione insoluti**
- **Esempio di importazione file da DocFinance**

# **Introduzione**

Con il seguente aggiornamento è stata gestita l'integrazione con DocFinance, un progetto applicativo, per la gestione anticipata di tesoreria azienda che contiene i servizi Remote Banking Telematico. Questa integrazione avviene attraverso file di testo che sono preparati e letti dai due gestionali. C'è quindi un flusso d'esportazione dati da ad hoc Revolution a DocFinance e un flusso di ritorno da DocFinance a ad hoc Revolution.

Nel flusso d'andata sono preparati da ad hoc Revolution i dati relativi all'anagrafica Clienti, Fornitori e Conti Contabili , lo scadenzario ed eventuali movimenti contabili. Il Flusso di ritorno, preparato da DocFinance , viene letto da ad hoc Revolution per la creazione di movimenti contabili/distinte. L'esportazione dati a DocFinance è gestita sul gestionale attraverso opportune parametrizzazioni, che l'utente deve definire in via preliminare, per stabilire quali dati esportare e come esportarli. Vediamo di seguito nel dettaglio i passi di funzionamento e di configurazione.

Attivando il modulo risulta disponibile a menù sotto Moduli una nuova voce "Integrazione DocFinance".

#### Moduli

| Statistiche                 |                            |
|-----------------------------|----------------------------|
| Ritenute                    |                            |
| Contenzioso                 |                            |
| Analisi di bilancio         |                            |
| Operazioni INTRA UE         |                            |
| Conti correnti              |                            |
| Magazzino funzioni avanzate | ▶                          |
| Logistica remota            |                            |
| Vendite funzioni avanzate   |                            |
| Eattura CBI                 |                            |
| Offerte                     |                            |
| P.O.S.                      |                            |
| eCRM Zucchetti              |                            |
| Corporate Portal Zucchetti  |                            |
| Infinity project            |                            |
| Import dati                 |                            |
| Trasferimento studio        |                            |
| Integrazioni                |                            |
| InfoLink                    |                            |
| Infopublisher               |                            |
| Document management         |                            |
| Integrazione DocFinance     | Impostazioni               |
|                             | Procedure di Import/Export |

Fig. 0-1 - Menù integrazione DocFinance

# <span id="page-7-0"></span>**Operazioni preliminari**

In questa sezione sono definite le operazioni preliminari che l'operatore dovrà seguire per una corretta integrazione con DocFinance.

# **Dati generali DocFinance**

Rappresento i parametri di configurazione del modulo e sono presenti a menù in Moduli/Integrazione DocFinance/Impostazioni/Dati generali.

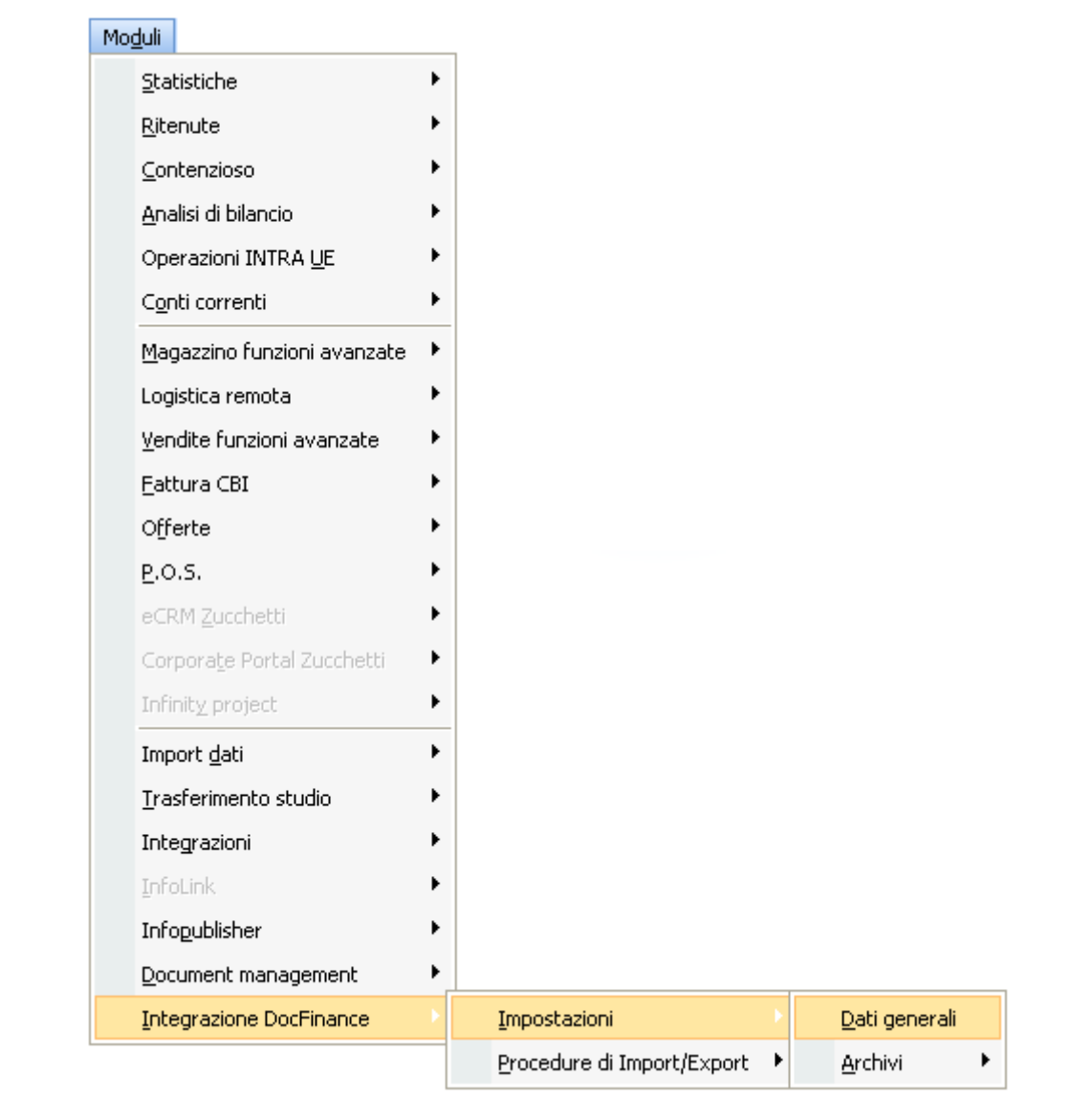

Fig. 0-2 - Menù dati generali

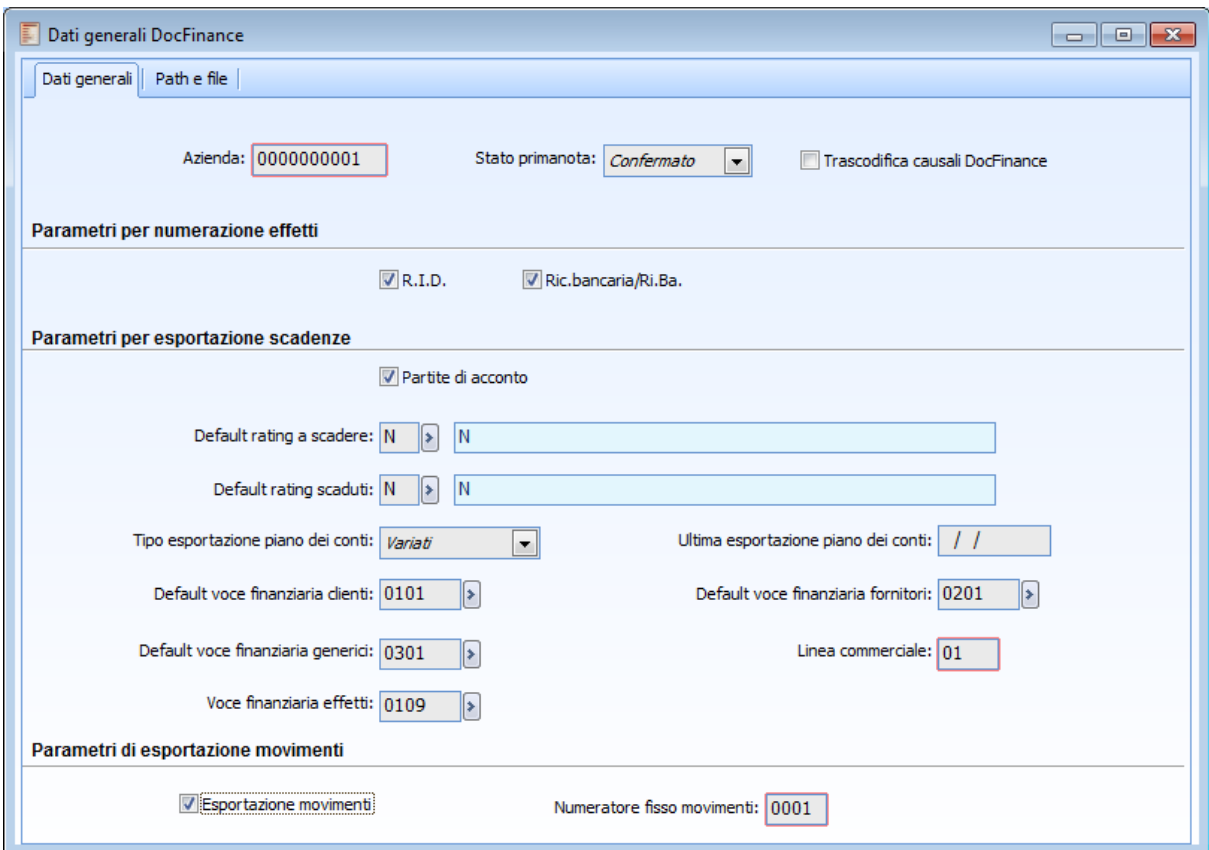

Fig. 0-3 - Dati generali DocFinance – cartella "Dati generali"

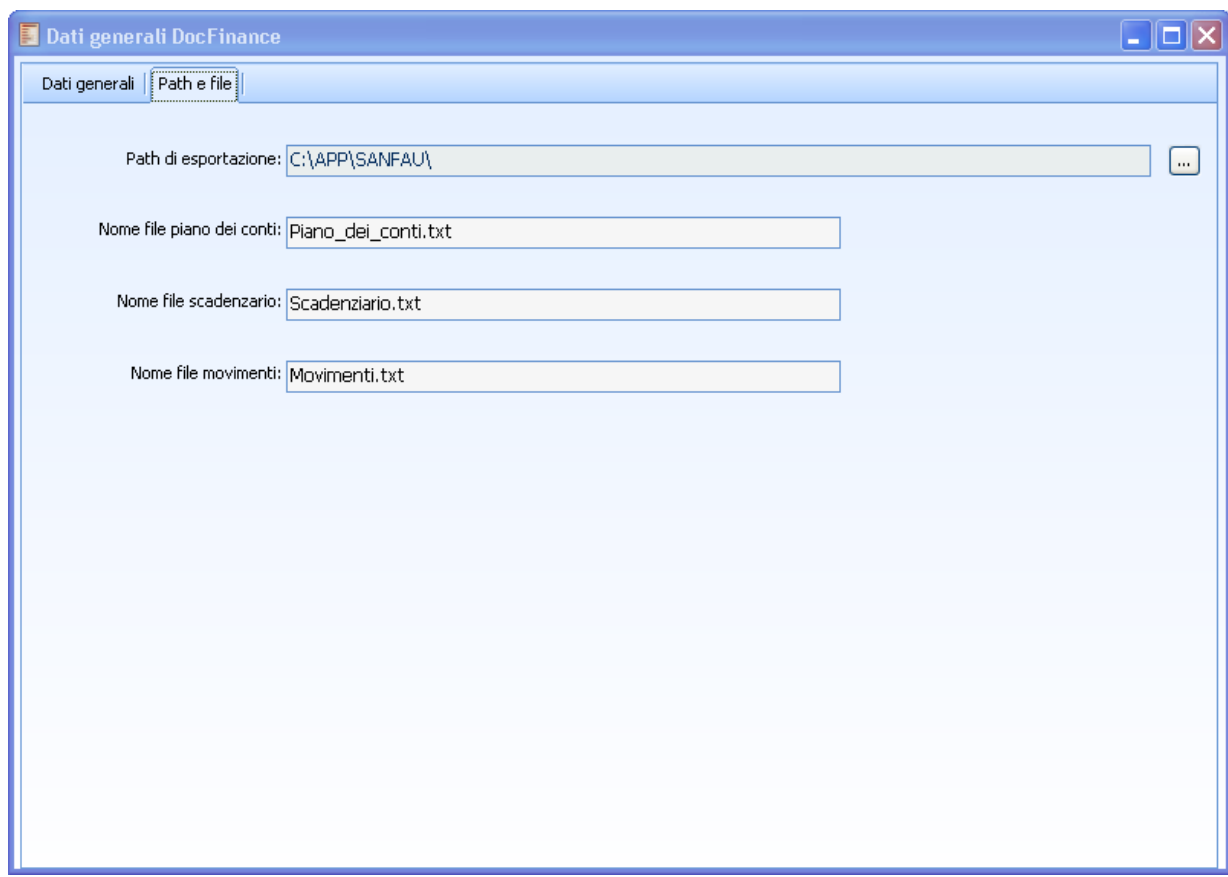

Fig. 0-4 - Dati generali DocFinance – cartella "Path e file"

In questa maschera occorre definire oltre che al codice identificativo dell'azienda che invia il file, i parametri per l'attribuzione della numerazione effetti, l'esportazione delle scadenze, l'esportazione dei movimenti e nella seconda cartella il path e il nome dei file generati.

Di seguito in dettaglio, il significato dei vari campi nella maschera:

#### **Azienda**

Campo alfanumerico di 10 caratteri, in cui occorre definire il codice dell'azienda che verrà passata a DocFinance, titolare delle scadenze, del piano dei conti e di eventuali movimenti contabili. E' un dato obbligatorio e sensibile che l'operatore dovrà concordare con DocFinance in quanto nel file di ritorno verrà passato questo codice al gestionale.

#### **Stato primanota**

La scelta che verrà effettuata con questa combo box rappresenta lo stato con il quale verranno caricate in primanota le registrazioni importate da DocFinance.

# **Trascodifica causali DocFinance**

Se attivato, viene gestita la trascodifica delle causali sia in fase di importazione che esportazione movimenti.

# **Parametri per numerazione effetti**

#### **Pagamenti R.i.d, Ric.Bancaria /ri.ba**

L'attivazione di questo flag fa si che le partite di tipologia R.i.d., Ric. Bancaria e Ri.Ba. vengano esportate verso DocFinance con numero effetto e per queste DocFinance creerà una distinta.

#### **Parametri per esportazione scadenze**

In questa sezione, oltre a definire se esportare partite di acconto, sono definiti dei parametri generali da utilizzare in fase di esportazione, come valori di default, qualora non siano state fatte preventive parametrizzazioni su anagrafica intestatario (cliente, fornitore, conto generico su anagrafica dati import/export dati contabili).

# **Partite di acconto**

Flag che consente all'operatore di definire se esportare a DocFinance le scadenze di tipologia acconto.

### **Default rating da scadere**

Codice che identifica il livello di importanza per i pagamenti e il livello di esigibilità per gli incassi a scadere. Valore di default attribuito alle scadenze nel file esportato, in assenza di codice rating definito in anagrafica intestatario. In questo campo è possibile selezionare esclusivamente rating privi di rating scaduto.

#### **Default rating scaduti**

Codice che identifica il livello di importanza per i pagamenti e il livello di esigibilità per gli incassi scaduti. Valore di default attribuito alle scadenze nel file esportato, nel caso in cui nel codice rating associato all'anagrafica intestatario non sia definito un rating scaduto.

### **Tipo esportazione piano dei conti**

Indica il tipo di estrazione dati per il Piano dei Conti che può essere totale o solo relativo ai conti variati dalla data dell'ultima esportazione.

Il tipo esportazione "Totale" serve in particolare durante l'installazione, ovvero al momento della prima esportazione per popolare interamente l'anagrafica conti di DocFinance.

#### **Ultima esportazione piano dei conti**

E' la data dell'ultimo Export effettuato. Con "Tipo Esportazione piano dei conti = Solo Variati" sono selezionati solo i conti variati dalla data indicata e la data è modificabile dall'utente. In caso "Tipo Esportazione piano dei conti = Tutti" la data non è modificabile indicando in questo caso solo la data dell'ultima esportazione verso DocFinance.

# **Default voce finanziaria clienti**

Codice che accoglie la voce finanziaria relativa ad intestatario di tipologia cliente, da valorizzare nello scadenzario esportato, qualora non sia stata definita in anagrafica cliente.

L'ordine che è seguito per recuperare la Voce finanziaria clienti nel file relativo allo scadenzario è il seguente:

Anagrafica cliente

Default voce finanziaria clienti

Questa voce è utilizzata anche nel file relativo al piano dei conti qualora nell'anagrafica del cliente non risulti valorizzata la voce finanziaria.

#### **Default voce finanziaria fornitori**

Codice che accoglie la voce finanziaria relativa ad intestatario di tipologia fornitore, da valorizzare nello scadenzario esportato, qualora non sia stata definita in anagrafica fornitore. L'ordine che è seguito per recuperare la Voce finanziaria fornitori nel file relativo allo scadenzario è il

seguente: Anagrafica fornitori.

Default voce finanziaria fornitori.

Questa voce viene utilizzata anche nel file relativo al piano dei conti qualora nell'anagrafica del fornitore non risulti valorizzata la voce finanziaria.

#### **Default voce finanziaria generici**

Codice che accoglie la voce finanziaria relativa al conto generico da valorizzare nello scadenziario, qualora non sia stata definita per il conto generico, nella cartella Dati import/export conti contabili alcuna voce finanziaria specifica per quel conto.

L'ordine che è seguito per recuperare la Voce finanziaria generici nel file relativo allo scadenzario è il seguente:

cartella Dati import/export conti contabili .

Default voce finanziaria generici.

Questa voce NON viene utilizzata nel file relativo al piano dei conti, poiché per i conti generici esportati nel piano dei conti il campo che accoglie la voce finanziaria non deve essere valorizzato.

#### **Voce finanziaria effetti**

Codice che accoglie la voce finanziaria relativa alle scadenze intestate a clienti, con tipo pagamento Riba/Ricev.bancaria o Rid per cui, in fase di esportazione scadenzario, avviene l'attribuzione del numero effetto.

Si tratta di un codice che in DocFinance consente di individuare le scadenze relative a riba generate ma non ancora presentate. La seguente attribuzione non vale per le scadenze presentate in distinta al dopo incasso in AHR ed esportate in DocFinance.

La valorizzazione della voce finanziaria effetti risulta obbligatoria nel caso di esportazione scadenziario. La mancata valorizzazione viene segnalata in fase di esportazione scadenzario, con messaggio bloccante.

### **Linea commerciale**

Rappresenta la linea commerciale per personalizzare abi/cab/nr c/c. E' un dato necessario dell'anagrafica clienti/fornitori di DocFinance e viene inviato per tutti i clienti/fornitori/conti generici di ad hoc Revolution con un unico codice linea specificato in questo campo.

# **Parametri di esportazione movimenti**

# **Esportazione movimenti**

Se attivo abilita la facoltà di esportare movimenti contabili a DocFinance.

# **Numeratore fisso movimenti**

Campo che accoglie il numeratore attribuito in fase di esportazione movimenti.

*Non viene eseguito alcun controllo sulla tipologia di movimenti in fase di esportazione ma gli unici movimenti di cui è prevista l'esportazione verso DocFinance sono gli incassi di corrispettivi*

# **Path e file**

Sezione che accoglie la parametrizzazione del percorso in cui salvare il file generato e il nome dei file esportati.

#### **Path di esportazione**

Campo che accoglie la directory in cui salvare i file generati.

#### **Nome file piano dei conti**

Campo che accoglie il nome file del piano dei conti da esportare e relative anagrafiche clienti/fornitori. L'estensione richiesta è .txt.

#### **Nome file scadenzario**

Campo che accoglie il nome del file dello scadenzario da esportare. L'estensione richiesta è .txt.

### **Nome file movimenti**

Campo che accoglie il nome del file dei movimenti da esportare. L'estensione richiesta è .txt.

# <span id="page-12-0"></span>**Voci finanziarie**

In Archivi/Voci finanziarie è stata inserita l'anagrafica delle voci finanziarie.

Tale voce, da associare alle anagrafiche clienti/fornitori/Archivio dati import/export conti contabili per i conti generici, serve per attribuire i motivi dell'incremento e decremento della liquidità e costituisce uno degli elementi fondamentali per analisi in DocFinance.

I codici inseriti in ad hoc Revolution devono coincidere con le "Voci Finanziarie" create in DocFinance. Non esiste nessuna funzionalità di trasferimento di questi codici tra i due gestionali quindi devono essere gestiti dagli utenti, tenendoli allineati manualmente.

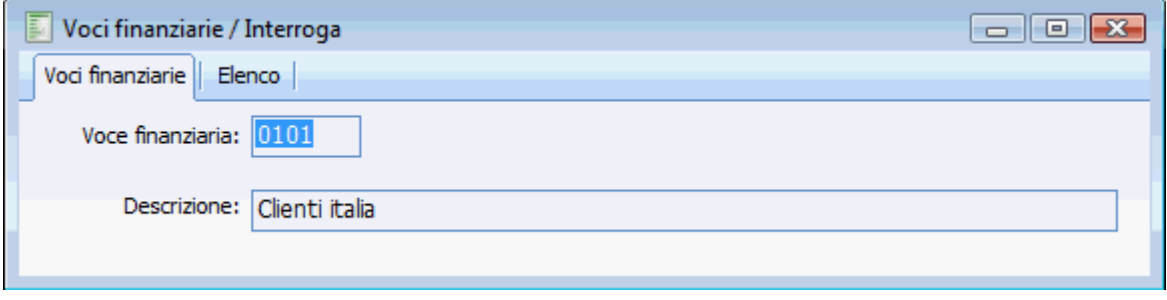

Fig. 0-5 -Voci finanziarie

# <span id="page-13-0"></span>**Rating**

La seguente tabella, codifica il "Rating" da attribuire ai Clienti ,ai Fornitori e ai conti generici gestiti a partite (archivio dati import/export conti contabili).

Il "Rating" indica il livello d'importanza, per i pagamenti, e il livello di esigibilità, per gli incassi. I codici inseriti in ad hoc Revolution devono coincidere con i codici di "Rating" creati in DocFinance. Non esiste alcuna funzione di trasferimento di questi codici tra i due programmi, quindi devono essere gestiti manualmente dagli utenti, tenendoli allineati.

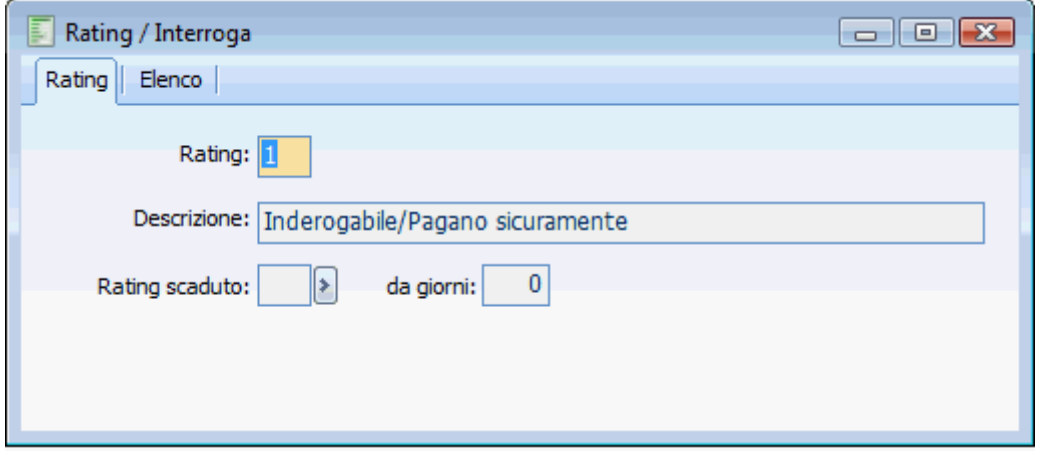

Fig. 0-6 -Anagrafica rating

Su ogni rating l'operatore ha la facoltà di definire anche un rating particolare per lo scaduto con indicazione da quanti giorni è scaduto, questo dato sarà utilizzato esclusivamente in fase di esportazione scadenzario.

In assenza di valorizzazione del codice rating sulle anagrafiche clienti, fornitori, conti generici (archivio dati import/export conti contabili) la procedura utilizza il rating a scadere definito dei "Dati generali".

# **Esempio**

Supponiamo di definire come RATING.

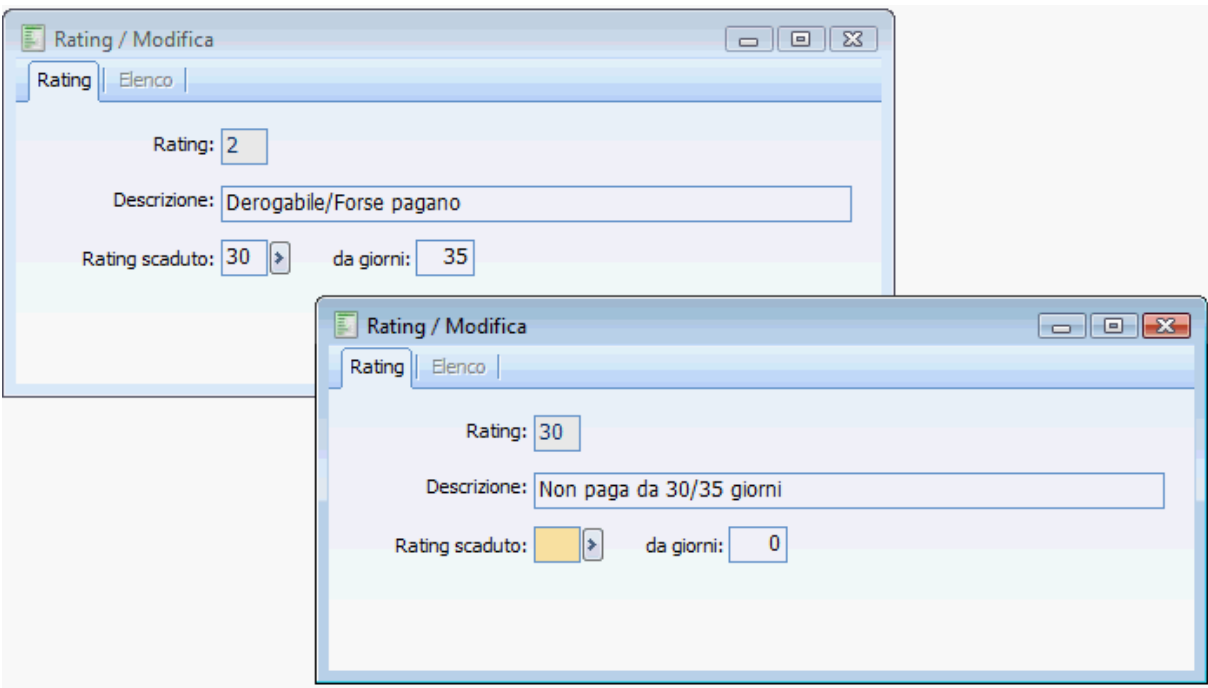

Fig. 0-7 - Esempio rating

Associare tale rating all'anagrafica di un cliente "CED INTERDATA".

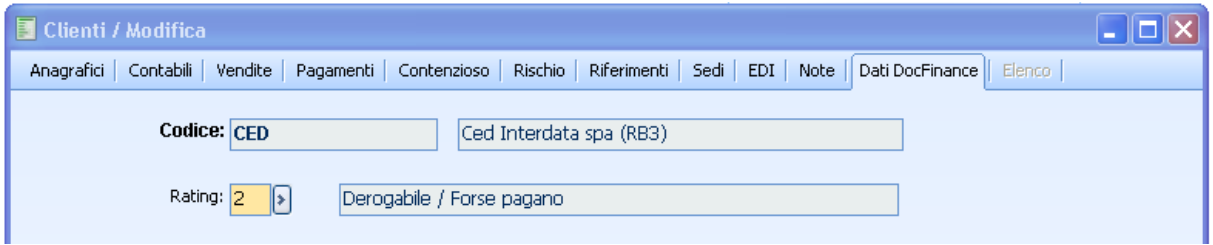

Fig. 0-8 -Associazione rating cliente

In fase di esportazione del piano dei conti nella posizione 221 sarà riportato come codice rating 2 In fase di esportazione scadenzario

- Se rispetto all'esportazione la partita è a scadere nella posizione 56 sarà riportato 2;
- Se rispetto alla data di esportazione la partita è scaduta da almeno 30 giorni come codice rating sarà riportato 30.

Quindi il codice di qualità del cliente cambia in base a quanti giorni non paga.

# <span id="page-15-0"></span>**Trascodifica causali DocFinance**

Il seguente archivio costituisce una tabella di raccordo tra le causali di DocFinance e le causali di ad hoc Revolution, da utilizzare sia in fase di importazione movimenti da DocFinance sia in fase di esportazione, qualora l'utente scelga di operare tramite trascodifica delle causali, senza creare dei codici identici per le causali impiegate in ad hoc Revolution e in DocFinance.

Nel caso in cui l'utente operi tramite trascodifica delle causali, sfruttando la tabella di raccordo, denominata 'Trascodifica causali DocFinance', dovrà procedere con l'associazione corretta tra le causali dei due gestionali.

Se opportunamente parametrizzate, la procedura potrà riconoscere data una causale di DocFinance la causale di tipo contabile o distinta di ad hoc Revolution che verrà utilizzata in fase di scambio dei dati.

Le trascodifiche possono avere come oggetto sia causali "contabili"

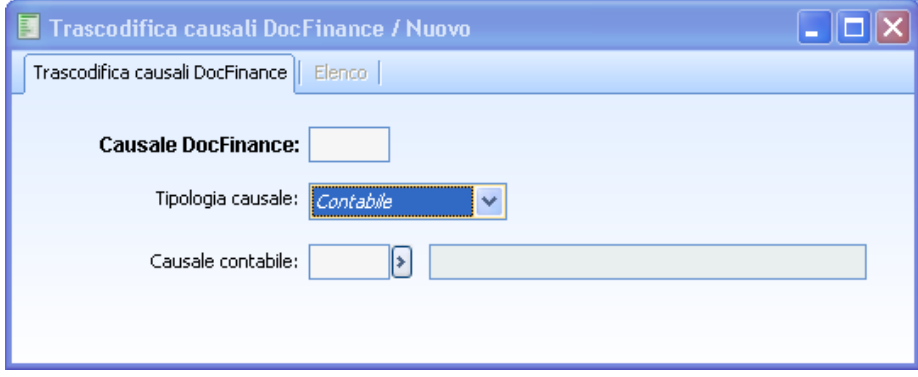

Fig. 0-9 - Trascodifica causali DocFinance (tipologia "contabile")

Che causali "distinta"

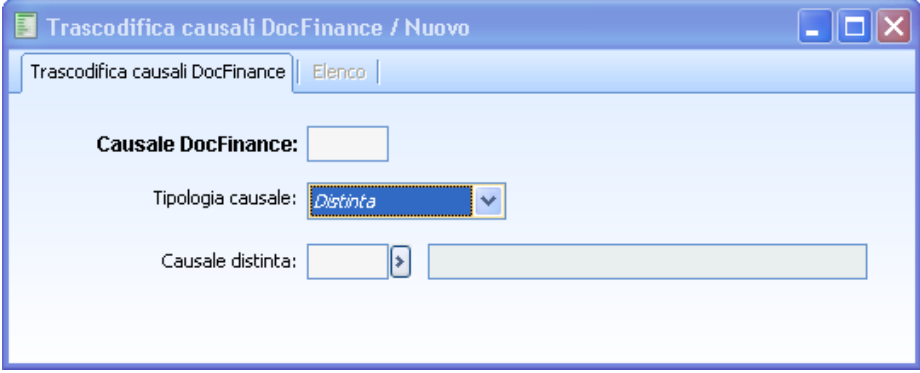

Fig. 0-10 - Trascodifica causali DocFinance (tipologia "distinta")

Le prime sono utilizzate per la registrazione in primanota di quanto importato da DocFinance, ed eventualmente per esportare movimenti presenti in ad hoc Revolution; le seconde necessarie per

registrare le distinte su ad hoc Revolution ed inviate da DocFinance.

L'associazione delle causali deve essere univoca: per questo motivo non è possibile associare a differenti causali doc finance la medesima causale contabile, così come non è possibile associare la stessa causale doc finance a differenti causali contabili\distinte.

# **Causale DocFinance**

Codice della causale utilizzata in DocFinance.

# **Tipologia causale**

Permette di scegliere il tipo di causale usata per la trascodifica.

# **Causale contabile/distinta**

Filtra le causali distinte o contabili a seconda della scelta effettuata nelle combo box precedente.

# <span id="page-17-0"></span>**Import/export conti contabili**

Il seguente archivio consente per un determinato conto contabile di definire dei parametri particolari da utilizzare in fase di esportazione movimenti contabili, importazione movimenti da doc finance e se esportare nello scadenziario eventuali scadenze registrate sul conto generico definito.

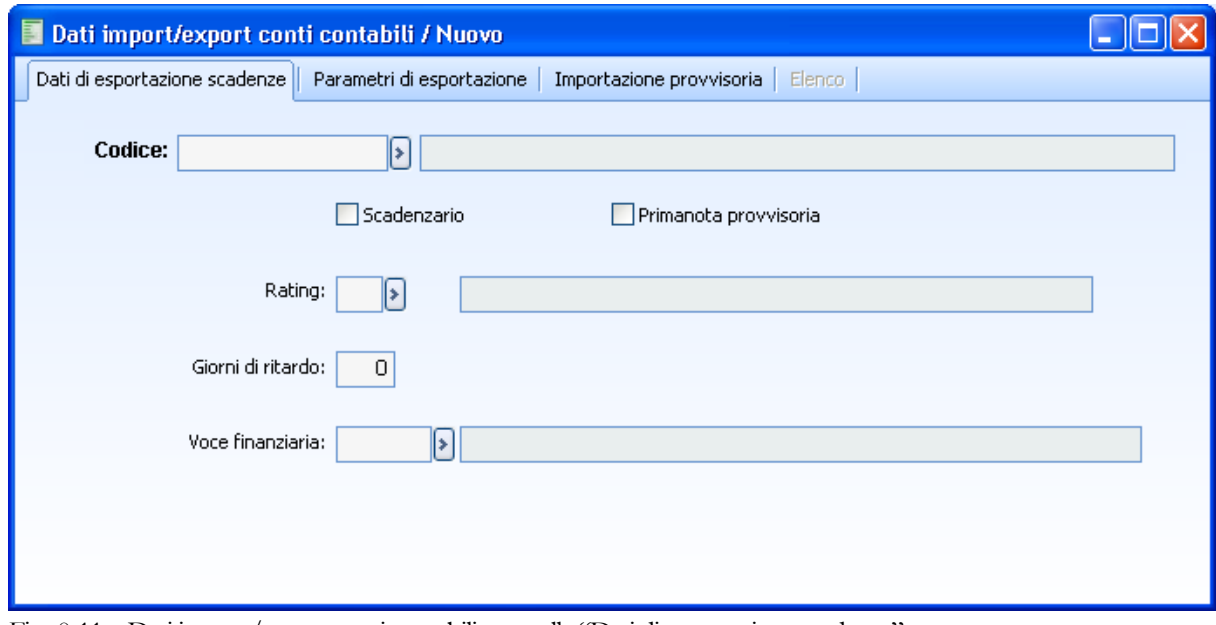

Fig. 0-11 –Dati import/export conti contabili – cartella "Dati di esportazione scadenze"

### **Codice**

Campo su cui citare il conto contabile oggetto della parametrizzazione. Accoglie solo conti contabili abilitati all'esportazione per DocFinance.

### **Scadenzario**

Se attivato, il conto contabile viene incluso nell'esportazione delle scadenze (attivabile solo per conti contabili che gestiscono le partite).

#### **Primanota provvisoria**

Se attivato, tutti i movimenti di primanota relativi al conto verranno importati con stato provvisorio, in deroga a quanto definito nei dati generale.

Qualora il check non sia attivato, lo stato della registrazione seguirà quanto definito nella cartella principale dei "Dati generali DocFinance".

Nel caso in cui il conto contabile abbia la gestione delle partite attiva, l'utente finale ha la facoltà di gestire anche i tre campi sotto descritti.

# **Rating**

Campo facoltativo, accoglie il Codice che descrive il livello di esigibilità per gli incassi; se valorizzato, il codice è riportato sia nel tracciato di esportazione del piano dei conti e anagrafiche che nel tracciato scadenzario.

Se non valorizzato il campo del tracciato relativo allo scadenzario che accoglie il valore del 'Rating'(pos.56) è valorizzato con quanto definito nei 'Dati generali DocFinance', campi 'Default Rating a scadere' o 'Default Rating scaduto' in base alla data scadenza.

Se non valorizzato il campo del tracciato relativo al piano dei conti che accoglie il valore del 'Rating'(pos.221) risulterà vuoto.

### **Giorni di ritardo**

Campo facoltativo che accoglie i gg di ritardo (o anticipo) su pagamenti e incassi; la compilazione del campo sull'anagrafica si esplicita nello scadenzario: la data valuta (data prevista di incasso) è calcolata come data scadenza/data raggruppamento +/- gg di ritardo (o anticipo).

E' possibile anche indicare un numero negativo per anticipare la data valuta.

Questo campo se valorizzato è riportato anche nel tracciato relativo al piano dei conti nella pos 223.

### **Voce finanziaria**

Campo facoltativo che identifica la voce finanziaria del conto contabile, necessaria all'analisi dei flussi di cassa, consuntivi e preventivi. Se valorizzata, è riportata nel tracciato dello scadenzario relativamente al conto contabile. Se non valorizzata, è presa nel file di esportazione la voce finanziaria conto generico di default, definita nei "Dati generali".

Le cartelle"Parametri di esportazione" e "Importazione provvisoria" permettono di dettagliare il comportamento da tenere nelle due fasi, import/export dati, in base alla causale utilizzata per un determinato conto contabile.

Le causali che possono essere citate sono quelle presenti nell'archivio "Trascodifica causali DocFinance" (causali di tipologia contabile) se risulta attivato il flag "Trascodifica causali DocFinance", presente nella maschera dei "Dati generali"; altrimenti la scelta delle causali ricade su tutte le causali contabili presenti nell'apposito archivio di ad hoc Revolution.

# Dati import/export conti contabili / Nuovo  $\blacksquare$  $\blacksquare$ Dati di esportazione scadenze | Parametri di esportazione | Importazione provvisoria | Elenco | Caus. Contropartita Descrizione contropartita Id. mov. banca Doc.  $\boxed{8}$  $\boxed{5}$  $\overline{\phantom{a}}$

# **Parametri di esportazione**

Fig. 0-12 - Dati import/export conti contabili – cartella "Parametri di esportazione"

Nella cartella "Parametri di esportazione" è possibile definire quali movimentazioni contabili esportare verso Doc Finance, attraverso la funzione di Esportazione movimenti.

La procedura, in fase di esportazione movimenti (eseguibile attraverso la specifica funzione lanciabile dalla maschera 'Esportazione a DocFinance') andrà ad esportare le n movimentazioni registrate per il conto contabile definito nella maschera principale e movimentato con la /le causali contabili indicate nei Parametri. Vengono esportate solo le movimentazioni del conto contabile in Dare, sia in stato provvisorio che confermato.

La movimentazione andrà a comporre il file di esportazione (tracciato movimenti per DocFinance) valorizzando nel campo che accoglie il piano dei conti RBN la contropartita definita in questa tabella (campo 'Piano dei conti RBN' pos.51); inoltre i campi che accolgono valori liberi, identificati come Id. mov. Banca e tipo Documento, vengono valorizzati nel tracciato in corrispondenza dei campi dedicati (rispettivamente campo ' Numero riferimento' pos.67 e campo Tipo documento pos.140).

# $\overline{\mathsf{L}}$   $\overline{\mathsf{L}}$   $\overline{\mathsf{L}}$   $\overline{\mathsf{K}}$ Dati import/export conti contabili / Nuovo Dati di esportazione scadenze | Parametri di esportazione | Importazione provvisoria | Elenco | Causale  $\sqrt{ }$  $\hat{\phantom{a}}$  $\checkmark$

# **Importazione provvisoria**

Fig. 0-13 - Dati import/export conti contabili – cartella "Importazione provvisoria"

Questa maschera consente di derogare a quanto definito nella cartella principale dei "dati generali DocFinance" relativamente allo "stato primanota.:'confermato'", permettendo di generare movimenti contabili da DocFinance aventi stato provvisorio, qualora le movimentazioni abbiano ad oggetto il conto definito nella maschera principale e la causale contabile specificata nella seguente cartella. La cartella 'Importazione provvisoria' risulta editabile solo nel caso in cui il check 'Primanota provvisoria' risulti spento.

Quindi in fase di generazione movimenti contabili , la procedura definisce lo stato della registrazione contabile, secondo il seguente criterio:

- Verifica se è presente un incrocio valido conto contabile/causale contabile nella tabella 'Importazione provvisoria' e in caso positivo attribuisce alla registrazione lo stato provvisorio;
- In assenza di incrocio valido, verifica se per il conto contabile è definito nell'archivio Dati import/export conti contabili il Check 'Primanota Provvisoria' e in caso positivo attribuisce alla registrazione stato provvisorio;
- Qualora non sia definita alcuna parametrizzazione per il conto contabile, viene applicato alla registrazione contabile lo stato definito nella cartella Dati generale.

Naturalmente sullo stato della registrazione contabile influisce anche la valorizzazione del dato di analitica, nel caso in cui la causale contabile movimentata gestisca l'analitica e uno dei conti movimentati presenti la gestione dell'analitica diverso da Esclusa: la procedura attribuirà alla registrazione contabile sempre lo stato provvisorio, a prescindere dalle parametrizzazioni definite dall'utente, qualora la registrazione generata movimenti un conto contabile con gestione analitica manuale o automatica, ma senza alcun dettaglio di analitica definito sul conto contabile.

# <span id="page-21-0"></span>**Anagrafica conti**

In anagrafica conti è possibile definire se un conto partecipa all'esportazione del piano dei conti DocFinance.

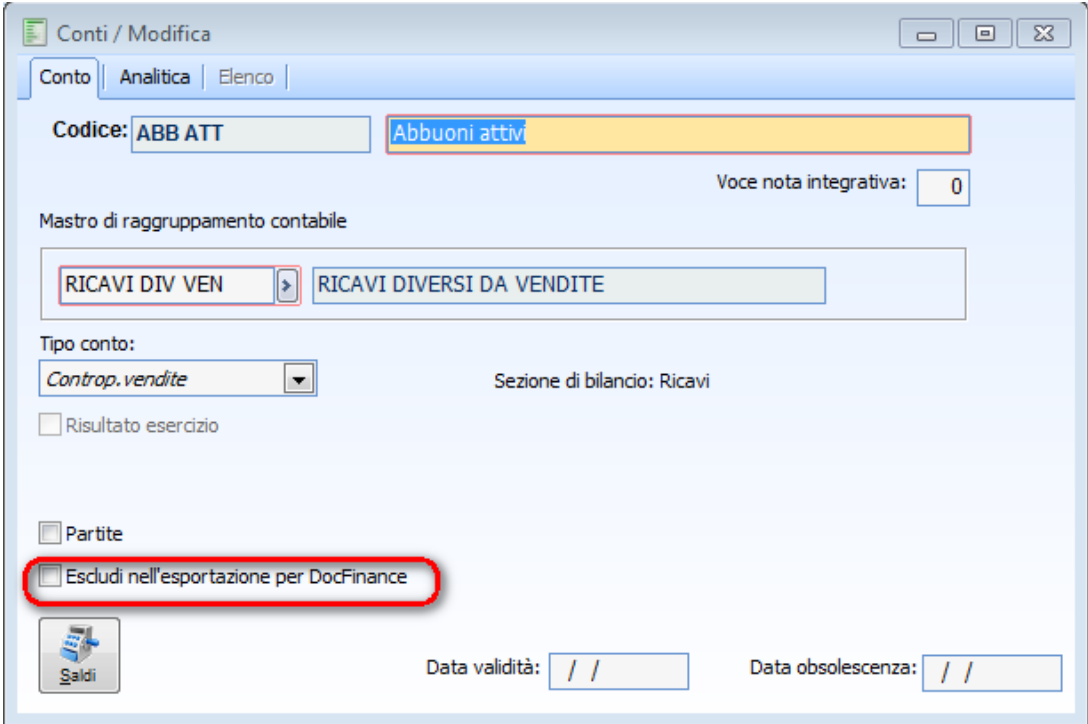

Fig. 0-14 –Anagrafica conti

# **Escludi nell'esportazione per DocFinance**

Se attivato, esclude l'anagrafica dall'esportazione del piano dei conti/anagrafica.

# <span id="page-22-0"></span>**Anagrafica cliente**

In anagrafica cliente è stata introdotta la cartella 'Dati DocFinance', in cui è possibile indicare voce finanziaria, rating e gg di ritardo, oltre che definire se un conto è escluso dall'esportazione e se occorre gestire per le scadenze a esso intestate anche la descrizione della partita.

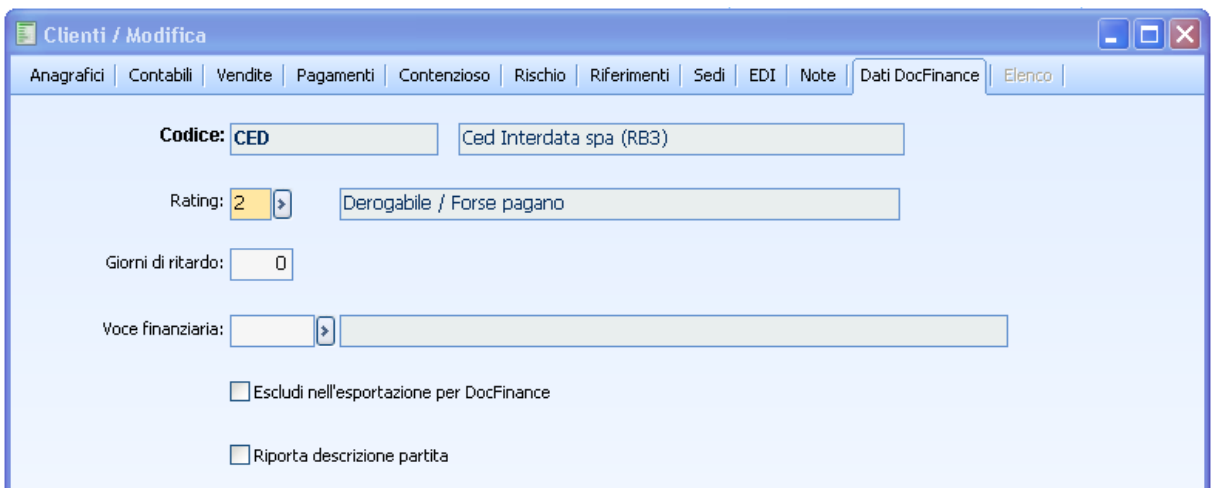

Fig. 0-15 -Anagrafica cliente

# **Rating**

Campo facoltativo, accoglie il Codice che descrive il livello di esigibilità per gli incassi; se valorizzato, il codice è riportato sia nel tracciato di esportazione del piano dei conti e anagrafiche che nel tracciato scadenzario.

Se non valorizzato il campo del tracciato relativo allo scadenzario che accoglie il valore del 'Rating'(pos.56) è valorizzato con quanto definito nei 'Dati generali DocFinance', campi 'Default Rating a scadere' o 'Default Rating scaduto' in base alla data scadenza.

Se non valorizzato il campo del tracciato relativo al piano dei conti che accoglie il valore del 'Rating'(pos.221) risulterà vuoto.

# **Giorni di ritardo**

Campo facoltativo che accoglie i gg di ritardo (o anticipo) su pagamenti e incassi; la compilazione del campo sull'anagrafica si esplicita nello scadenzario: la data valuta (data prevista di incasso) è calcolata come data scadenza/data raggruppamento +/- gg di ritardo (o anticipo).

E' possibile anche indicare un numero negativo per anticipare la data valuta.

Questo campo se valorizzato è riportato anche nel tracciato relativo al piano dei conti nella pos 223.

#### **Voce finanziaria**

Campo facoltativo che identifica la voce finanziaria del cliente, necessaria all'analisi dei flussi di cassa, consuntivi e preventivi.

In fase di esportazione del piano dei conti, se valorizzata, è riportata nel tracciato; se non valorizzata, nel file di esportazione è recuperata la voce finanziaria clienti di default, definita nei "Dati generali".

In fase di esportazione dello scadenziario, per le scadenze con modalità di pagamento di tipologia Riba\ric.bancaria\rid a cui è stato attribuito il numero effetto, la procedura valorizza il campo che accoglie la voce finanziaria con il codice definito nei Dati generali, nel campo 'Voce finanziaria effetti'; per le altre scadenze il campo viene valorizzato con la voce finanziaria definita in anagrafica cliente, se assente con la voce finanziaria clienti di default, definita nei Dati generali.

# **Escludi nell'esportazione per DocFinance**

Se attivato, esclude l'anagrafica dall'esportazione del piano dei conti/anagrafica/scadenzario.

### **Riporta descrizione partita**

Se attivato, riporta la descrizione della partita, se presente, associata alla partita dell'intestatario nel file di esportazione dello scadenzario nel campo del tracciato preposto 'Note'(pos.276). Se il flag è disattivo, nella posizione 276 del file di esportazione viene riportata la descrizione del conto cliente +codice fiscale+il numero documento+data documento.

# **Esempio**

Ced Interdata Spa (Lettera d'intenti) -01036240115-Doc:1-07092012.

Se il flag è attivo, nella posizione 276 del file di esportazione viene riportata la descrizione del conto cliente +codice fiscale+il numero documento+data documento+eventuale descrizione della partita.

# **Esempio**

Ced Interdata Spa (Lettera d'intenti) -01036240115-Doc:1-07092012-Cup344 Cig 5667.

Per le scadenze di tipologia Riba/rid per cui è stato attribuito un numero effetto, nel campo note viene riportato numero documento+ data documento+eventuale descrizione della partita se in anagrafica intestatario è stato attivato il flag 'Riporta descrizione partita'.

# <span id="page-24-0"></span>**Anagrafica fornitore**

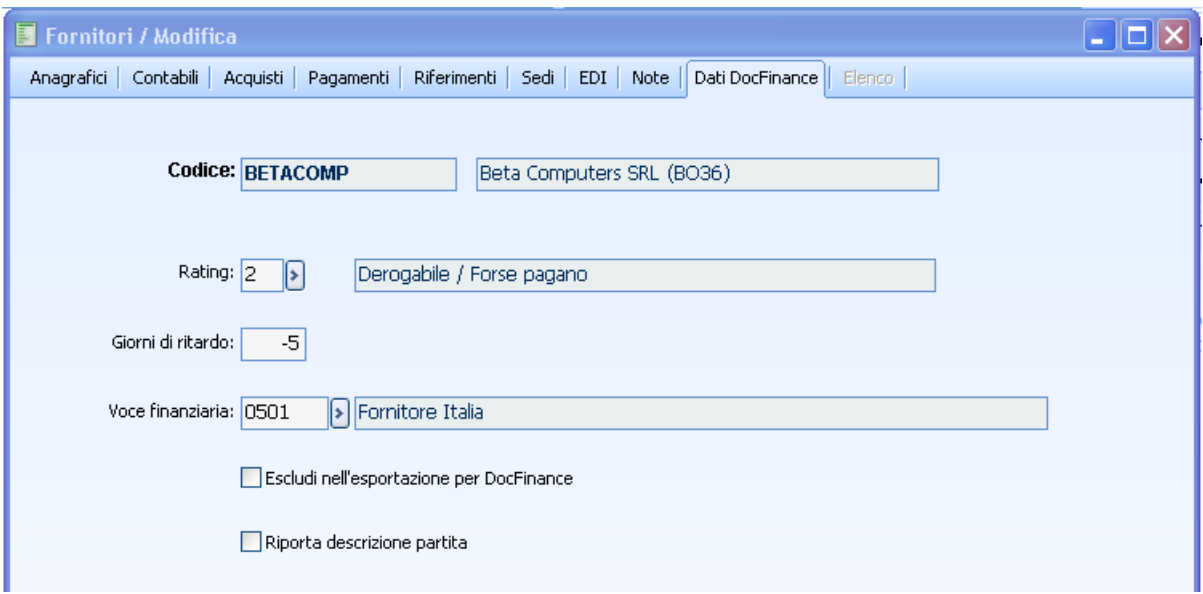

Fig. 0-16 - Fig. 1Anagrafica fornitori

# **Rating**

Campo facoltativo, accoglie il Codice che descrive il livello di esigibilità per i pagamenti; se valorizzato, il codice viene riportato sia nel tracciato di esportazione del piano dei conti e anagrafiche che nel tracciato scadenzario.

Se non valorizzato il campo del tracciato relativo allo scadenzario che accoglie il valore del 'Rating'(pos.56) è valorizzato con quanto definito nei 'Dati generali DocFinance', campi 'Default Rating da scadere' o 'Default Rating scaduto' in base alla data scadenza.

Se non valorizzato il campo del tracciato relativo al piano dei conti che accoglie il valore del 'Rating'(pos.221) risulterà vuoto.

# **Giorni di ritardo**

Campo facoltativo che accoglie i gg di ritardo (o anticipo) su pagamenti e incassi; la compilazione del campo sull'anagrafica si esplicita nello scadenzario: la data valuta (data prevista di incasso) viene calcolata come data scadenza/data raggruppamento  $+/-$  gg di ritardo (o anticipo).

E' possibile anche indicare un numero negativo per anticipare la data valuta.

Questo campo se valorizzato viene riportato anche nel tracciato relativo al piano dei conti nella pos 223.

# **Voce finanziaria**

Campo facoltativo che identifica la voce finanziaria del fornitore, necessaria all'analisi dei flussi di cassa, consuntivi e preventivi. Se valorizzata, viene riportata nel tracciato del piano dei conti e dello scadenzario relativamente all'intestatario. Se non valorizzata, viene presa nel file di esportazione la voce finanziaria fornitori di default, definita nei "Dati generali".

# **Escludi nell'esportazione per DocFinance**

Se attivato, esclude l'anagrafica dall'esportazione del piano dei conti/anagrafica/scadenzario.

### **Riporta descrizione partita**

Se attivato, riporta la descrizione della partita, se presente, associata alla partita dell'intestatario nel file di esportazione dello scadenzario nel campo del tracciato preposto 'Note'(pos.276). Se il flag è disattivo, nella posizione 276 del file di esportazione viene riportata la descrizione del conto fornitore +codice fiscale+il numero documento+data documento.

# **Esempio**

BETACOMP -01036240115-Doc:1-07092012.

Se il flag è attivo, nella posizione 276 del file di esportazione viene riportata la descrizione del conto fornitore +codice fiscale+il numero documento+data documento+eventuale descrizione della partita.

Esempio BETACOMP -01036240115-Doc:1-07092012-Cup344 Cig 5667.

# <span id="page-26-0"></span>*<del>Z</del>* **Anagrafica conti banca**

I movimenti di DocFinance vengono importati come Movimenti di Primanota o Distine in ad hoc Revolution.

I file importati, che generano distinte, movimentano i conti correnti ; per garantire la seguente funzione deve esistere quindi una relazione univoca tra i "Codici Banca" e "Codici RBN" (Rapporto Bancario) di DocFinance e i "Conti Banca" di ad hoc Revolution. La correlazione è gestibile direttamente dall'anagrafica dei "Conti Banca" di ad hoc Revolution mediante una pagina aggiuntiva, intitolata "Dati DocFinance", in cui deve essere inserito il corrispondente "Codice Banca" e "RBN" di DocFinance.

Tali campi, che devono assumere una codifica 'parlante', identificano il conto bancario su cui l'azienda prevede di incassare o pagare.

Non esiste una funzione di trasferimento dei codici inseriti, pertanto devono essere gestiti e tenuti allineati manualmente. Si prega inoltre di fare attenzione a quanto inserito, poiché non esiste nessun tipo di controllo dei dati.

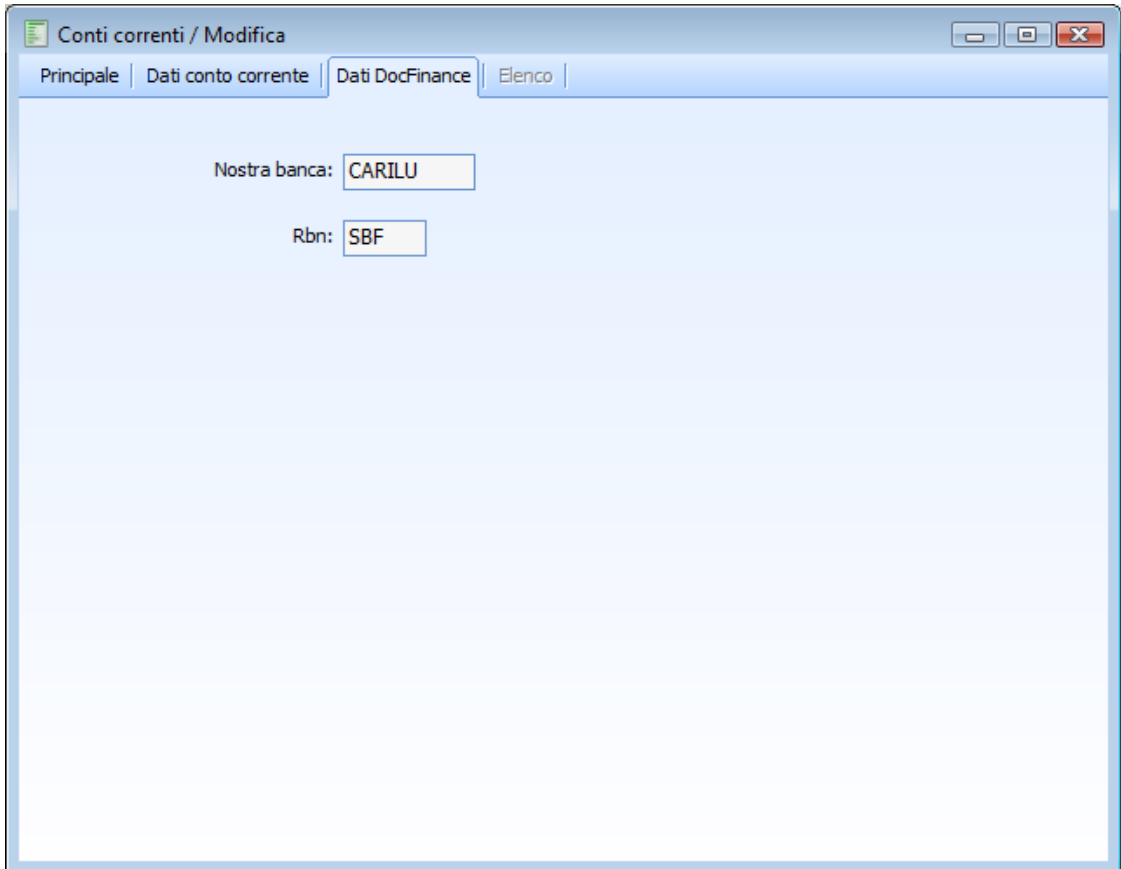

Fig. 0-17 -Conti tesoreria

### **Nostra banca**

Campo che accoglie l'identificazione della banca su cui presentare la distinta. E' fortemente consigliata

la valorizzazione del campo con codifiche 'parlanti' (soprattutto nei casi in cui il codice del conto di tesoreria è numerico).

# **Rbn**

Campo che accoglie il codice del rapporto bancario. Diventa un campo obbligatorio se valorizzato il campo 'Nostra banca di tesoreria'. E' fortemente consigliata la valorizzazione del campo con codifiche 'parlanti'.

# <span id="page-28-0"></span>**Procedure di import/export**

In seguito alla corretta parametrizzazione delle anagrafiche e della maschera 'Dati generali', è possibile procedere con l'esportazione dei dati su DocFinance e successiva importazione dei movimenti da DocFinance.

Le funzioni di esportazione/importazione sono disponibili a menù in Moduli/Integrazione DocFinance/Procedure di Import/Export.

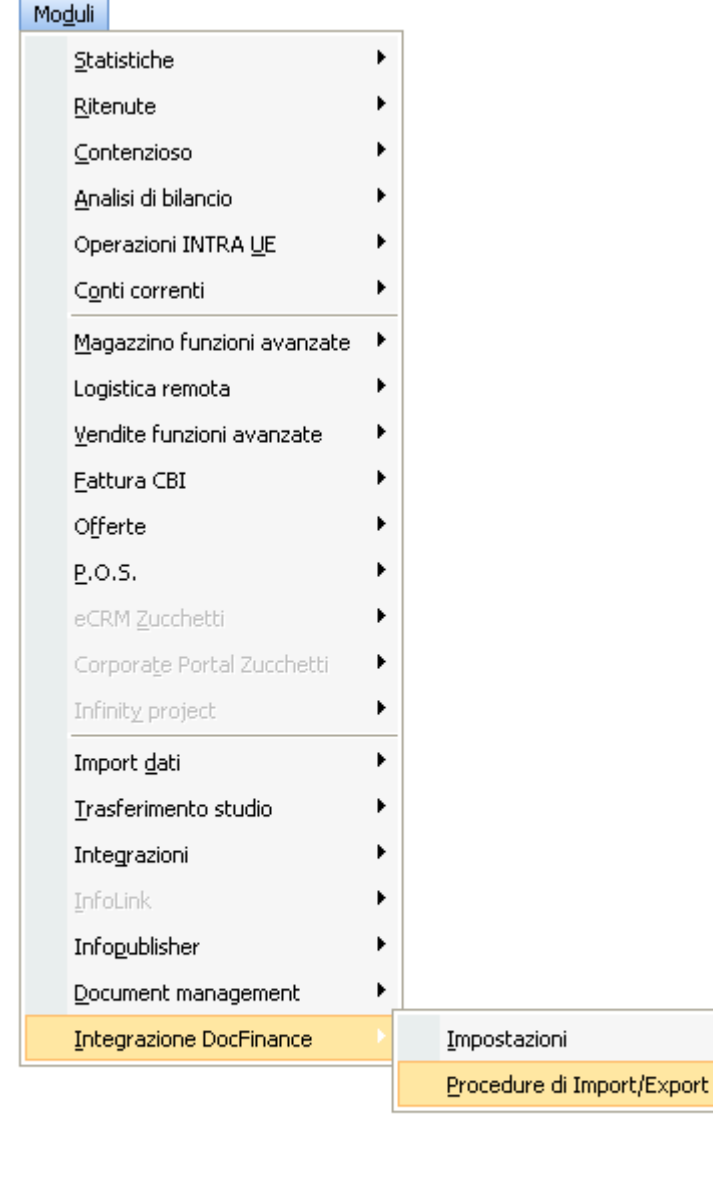

Esportazione a DocFinance

ь

Dettaglio movimenti esportati

Importazione da DocFinance

Movimenti DocFinance importati

Log importazione DocFinance

Fig. 0-18 - Menù importazione e esportazione

# <span id="page-29-0"></span>**Esportazione a DocFinance**

La funzione di esportazione dati a DocFinance consente di esportare il piano dei conti, lo scadenzario ed i movimenti dell'azienda precedentemente definita nei dati generali.

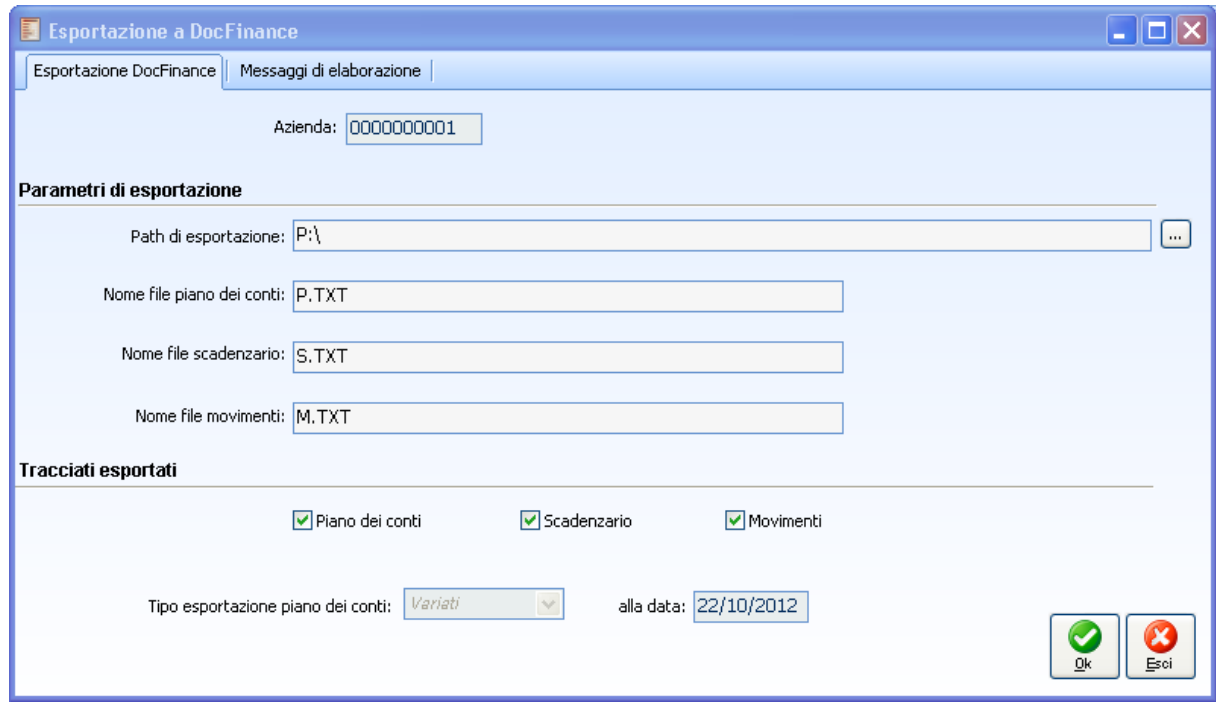

Fig. 0-19 –Esportazione

Nella cartella 'Esportazione DocFinance' è riportato il codice azienda, definito nella cartella 'Dati generali'.

Nella sezione '**Parametri di esportazione'** sono presenti i campi che accolgono il Path di esportazione, nome file del piano dei conti, nome file scadenziario e nome file movimenti, inizializzati con quanto definito nei dati generali, con possibilità di modifica da parte dell'operatore.

Si ricorda che il nome del file piano dei conti, nome file scadenzario e nome file movimenti deve avere estensione'.txt'.

In caso contrario ne viene impedita l'esportazione.

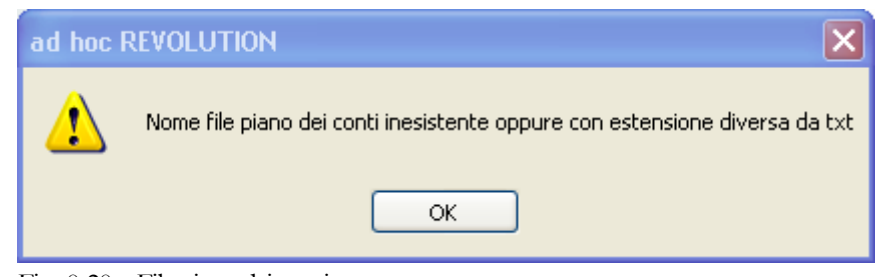

Fig. 0-20 – File piano dei conti

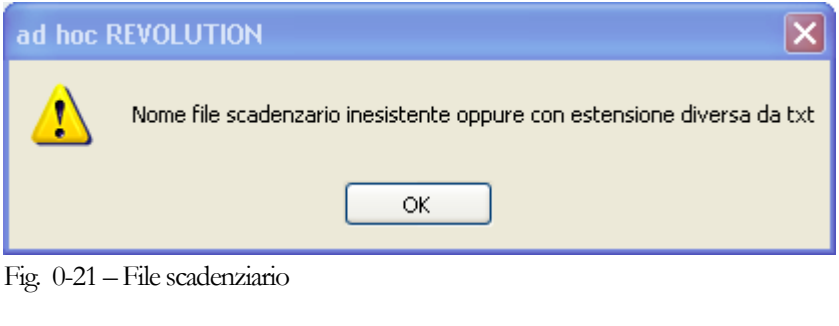

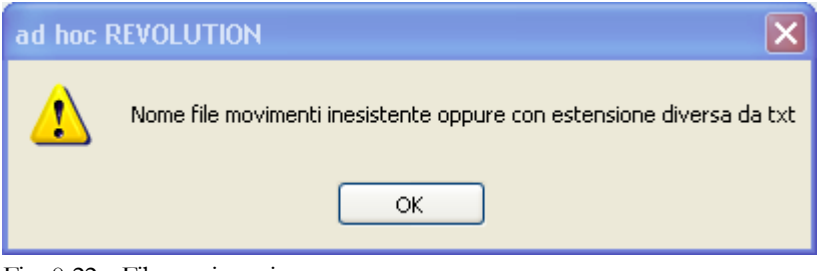

Fig. 0-22 – File movimenti

Nella sezione Tracciati esportati è possibile indicare il tipo di tracciato che si intende esportare.

### **Piano dei conti**

Se attivato abilita l'esportazione del piano dei conti dell'azienda, vengono esportati tutti i clienti/fornitori e conti generici che non hanno attivo nella rispettiva anagrafica il flag 'Escludi nell'esportazione per DocFinance'. Attivando questo flag si abilita una combo box dove è indicato il tipo di esportazione e la data di ultima esportazione

Quest'opzione lancia la creazione di un file di testo relativo solo al Piano dei Conti, creando nel path di esportazione un file. Vengono estratti i dati relativi ai Conti Contabili, ai Clienti ed ai Fornitori privi di flag 'Escludi nell'esportazione per DocFinance'.

#### **Esportazione piano dei conti**

L'esportazione del piano dei conti, in base al tracciato piano dei conti e Anagrafiche per DocFinance, consente di trasmettere a DocFinance il piano dei conti aziendale e le relative anagrafiche.

La procedura esporta quindi conti generici privi di flag 'Escludi nell'esportazione a DocFinance(identificati in pos. 27 da '-'), clienti privi di flag 'Escludi nell'esportazione a DocFinance (identificati in pos. 27 da 'C'), fornitori privi di flag 'Escludi nell'esportazione a DocFinance (identificati in pos. 27 da 'F').

Nel campo Nazione viene riportato il codice ISO della nazione associata alle rispettive anagrafiche di ad hoc Revolution.

Per quanto riguarda i dati dei Clienti, Fornitori il "Codice Banca" (pos 209) ed "RBN" (pos 217) vengono determinati transcodificando il codice "Nostra Banca" che si trova nell'anagrafica con quanto specificato nella pagina "Dati DocFinance" nell'anagrafica del "Conto Corrente"stesso.

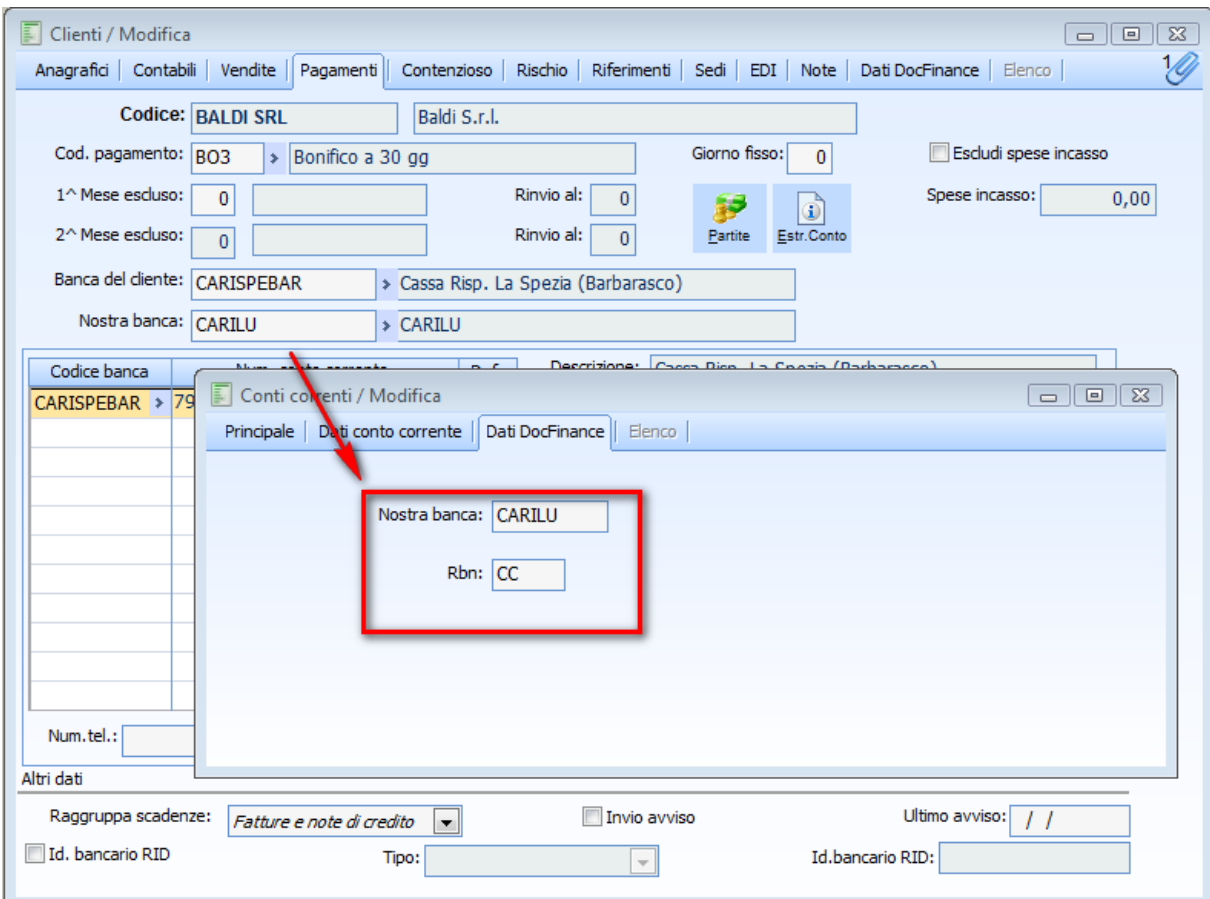

Fig. 0-23 –Transcodifica banca

Il "Rating", la "Voce Finanziaria" ed i "Giorni di Ritardo" vengono presi dalla pagina "Dati DocFinance" aggiunta sulle anagrafiche.

Nel caso in cui il "Rating" e la "Voce Finanziaria" non siano valorizzati sulle anagrafiche clienti\fornitori, la voce finanziaria viene recuperata dai Dati generali (valore di default voce finanziaria), mentre il rating non viene valorizzato nel file.

Per i conti generici il campo che accoglie la voce finanziaria non viene mai valorizzato nel file di esportazione.

Altri dati relativi alla banca (come il codice Abi, Cab, il nr di conto corrente, codice CIN, IBAN e BIC) vengono presi dalle anagrafiche, quindi, consigliamo di impostare, dove possibile, questi dati nell'anagrafica di ad hoc Revolution per snellire le operazioni su DocFinance.

Nel campo Linea è fissa viene riportato il codice linea presente nei "Dati generali".

#### **Tipo esportazione piano dei conti**

Campo non editabile e valorizzato con il valore presente dei Dati generali DocFinance

- Tutti: esporta sempre tutti i conti clienti/fornitori e conti generici indipendentemente se variati o meno.
- Variati: esporta unicamente i conti clienti/fornitori e conti generici variati/inseriti rispetto

all'ultima esportazione.

#### **Alla data**

Rappresenta la data dalla quale la procedura parte per identificare se un conto è variato/inserito rispetto all'ultima esportazione.

### **Scadenzario**

Se attivato abilita l'esportazione dello scadenzario dell'azienda per tutti i clienti/fornitori che non hanno attivo nella rispettiva anagrafica il flag 'Escludi nell'esportazione per DocFinance' e i conti generici gestiti a partite per cui è stato attivato nell'archivio Dati import\export il check' Scadenziario'. Quest'opzione lancia la creazione di un file di testo relativo solo alle scadenze nel path di esportazione,: vengono considerate tutte le partite aperte create in primanota o da scadenze diverse e tutte le rate scadenza dei documenti aventi flag 'Cash flow" diverso da NON GESTITO.

#### **Esportazione scadenzario**

La procedura esporta tutte le scadenze aperte o saldate parzialmente intestate a clienti, fornitori e conti generici.

Ogni scadenza trasferita a DocFinance è identificata in maniera univoca nel campo che accoglie la Chiave Coge e che viene trasmessa nel file generato.

Possono essere trasmesse scadenze singole o raggruppate e scadenze abbinate a distinta che non impegna le partite con relativo numero effetto.

In fase di esportazione, le scadenze con modalità di pagamento ric. Bancaria, riba, Rid, verranno trasmesse a DocFinance con il relativo numero effetto, mentre le altre verranno esportate come singole scadenze.

Le scadenze attive identificate dal numero effetto verranno esportate nel file con attribuzione del codice voce finanziaria definito nei dati generali, nel campo 'Voce finanziaria effetti', a prescindere dalle parametrizzazioni operate dall'operatore sull'anagrafica del singolo intestatario o nei Dati generali.

Per le scadenze identificate da numero effetto, DocFinance provvederà poi a creare una propria distinta, mantenendo il numero effetto che è stato trasmesso, che verrà inviato alla Banca. È possibile esportare sempre tutte le scadenze aperte.

In fase di esportazione il primo controllo fatto è sulla valuta di conto; verifichiamo se questa ha associato il relativo codice ISO.

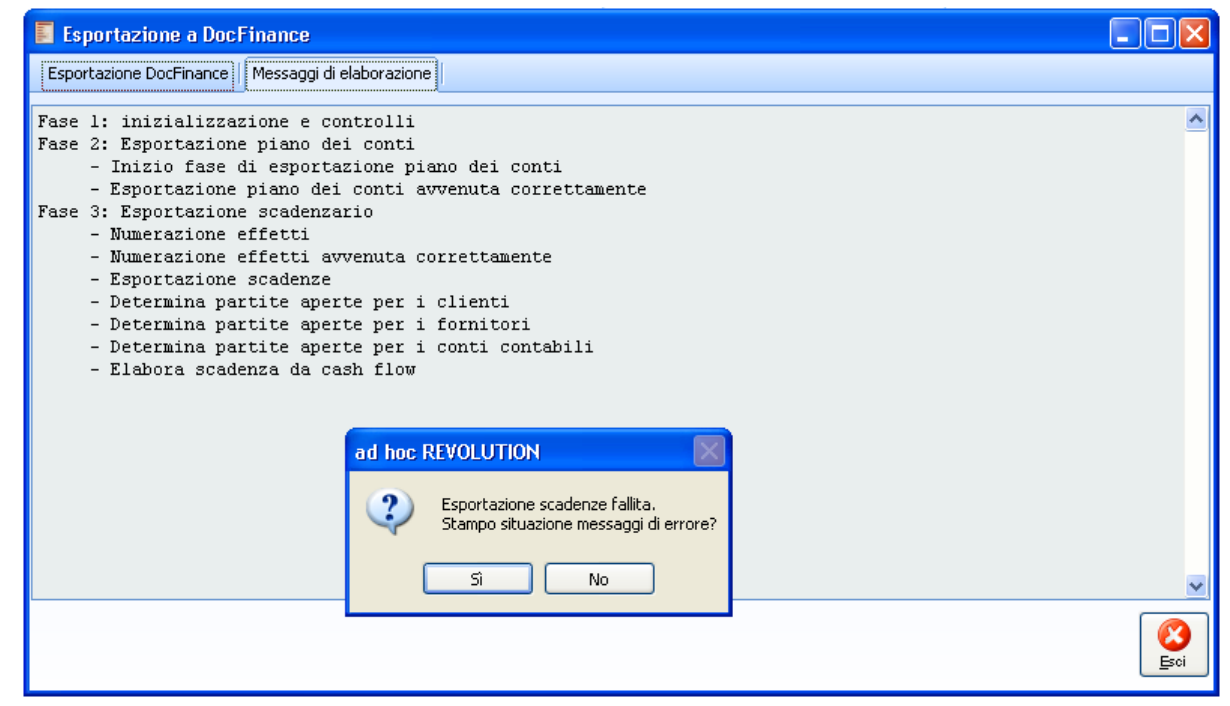

Fig. 0-24 – Codice iso non definito

Errori riscontrati

Codice ISO della valuta EUR non inserito

Fig. 0-25 - report codice iso

Un altro ulteriore controllo è la verifica del codice iso sulle valute delle scadenze che verrebbero esportate; nel caso qualche valuta non presenta il codice iso l'esportazione viene abortita con il messaggio.

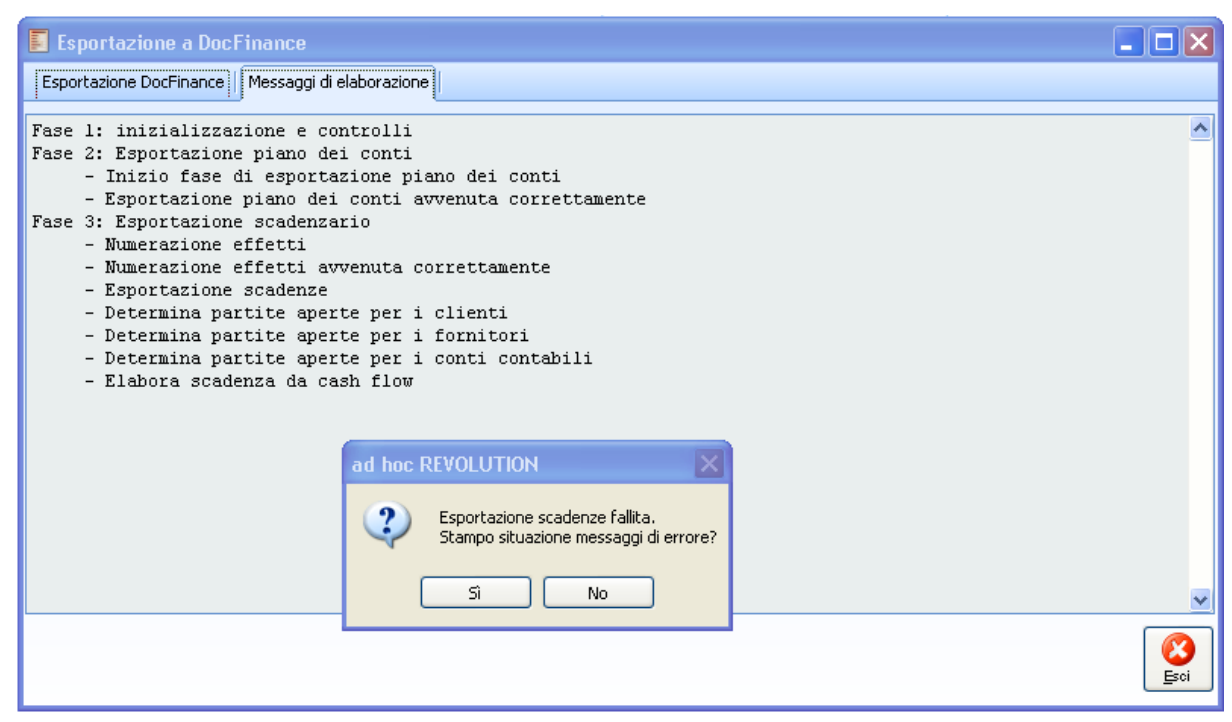

Fig. 0-26 –Esportazione fallita

Con a disposizione la relativa stampa dove vengono elencate le valute prive di codice iso.

#### Errori riscontrati

Codice ISO della valuta DOL non inserito

Fig. 0-27 - report codice iso

Una volta sistemati i dati è possibile procedere con l'esportazione.

Vediamo nel dettaglio campo per campo quali sono i dati che esportiamo:

**Tipo pagamento:** recuperiamo questo codice dalla modalità di pagamento definita nella scadenza

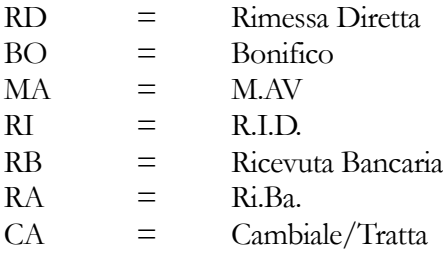

**Importo:** se scadenze passive precediamo l'importo con -, mentre per scadenze attive precediamo l'importo con +.

**Divisa scadenza:** rappresenta il codice iso della valuta, essendo un campo obbligatorio la fase di esportazione è bloccata con una stampa di controllo se esistono scadenze per la cui valuta non è definito il relativo codice iso.

**Cambio:** rappresenta il cambio di apertura della scadenza.

**Controvalore:** rappresenta il controvalore della scadenza in euro.

**Tipo documento:** riportiamo valore vuoto.

**Nr titoli:** riportiamo un valore fisso 00001.

**Rating o Derogabilità esigibilità:** accoglie il Codice che descrive il livello di esigibilità per gli incassi/pagamenti; se valorizzato, il codice viene riportato sia nel tracciato di esportazione del piano dei conti e anagrafiche che nel tracciato scadenzario.

Se non valorizzato in anagrafica sarà valorizzato con quanto definito nei 'Dati generali DocFinance', campi 'Default Rating da scadere' o 'Default Rating scaduto' in base alla data scadenza.

**Data scadenza:** rappresenta la data scadenza.

**Data valuta:** determinata dalla data scadenza+/- giorni di ritardo/anticipo.

**Banca:** E' il codice definito nella pagina Dati DocFinance della nostra banca (conto banca) utilizzata sulla scadenza.

**Rbn:** E' il codice definito nella pagina Dati DocFinance della nostra banca (conto banca) utilizzata sulla scadenza.

**Bloccata:** riportiamo 'S' qualora la partita risulti sospesa, altrimenti vuoto.

**Voce:** E' la Voce finanziaria definita in anagrafica intestatario (cliente/fornitore), se non valorizzata viene recuperata dalla cartella Dati generali.

Per i conti contabili, se valorizzata, viene letta quella definita nell'archivio 'Dati import\export conti contabili', altrimenti quella di default specifica per i conti generici indicata nella cartella Dati generali. Per le scadenze attive, con modalità di pagamento Riba, ric.bancaria, Rid esportate con attribuzione del numero effetto, il campo è SEMPRE valorizzato con la voce finanziaria effetti definita nei Dati generali. La seguente attribuzione non vale per le scadenze presentate in distinta al dopo incasso in AHR ed esportate in DocFinance.

**Piano dei conti:** identifica il titolare della scadenza, per i clienti riportiamo 'C'+Codice cliente, per i conti generici '-'+Codice conto, per i fornitori riportiamo 'F'+Codice fornitore.

**Descrizione:** rappresenta la descrizione del campo precedente.

**ABI e Cab:** rappresentano l'abi e cab dell'intestatario della scadenza, viene preso l'abi e il cab della banca di appoggio riportata sulla scadenza.

**Blank:** campo lasciato bianco.

**Provenienza:** rappresenta l'origine della scadenza, se derivano da scadenze diverse e da primanota viene riportato CO, per tutte le scadenze derivate da documenti non contabilizzati viene presa la categoria documento (DT documenti di trasporto OR ordini ecc.).

**Sezione:** questo campo viene sempre lasciato vuoto.

**Cambio della gestione:** campo lasciato vuoto.

**Numero documento di origine:** viene concatenato il numero documento e alfa della scadenza, nel

caso in cui alla scadenza esportata di tipologia Riba/ric.bancaria/Rid venga attribuito il numero effetto in fase di esportazione in questo campo viene riportato il numero effetto.

**Chiave coge:** rappresenta la chiave della scadenza, campo fondamentale per recuperare il riferimento alla scadenza di ad hoc Revolution.

Se si tratta si una scadenza abbinata ad una distinta che non impegna le partite ed è quindi presente il numero effetto, questo campo è composto da :

- Seriale distinta+num.effetto+space (9)+'D'.
- Se si tratta di scadenza raggruppata composta da un solo record e scadenze singole, il campo è composto da:
- Seriale scadenza+Ptroword+Cprownum+Space(7)+ 'C'.
- Se si tratta di scadenze raggruppate composta da più righe con modalità di pagamento Riba/ricev.bancaria o Rid, il campo è composto da:
- Numero effetto+modalità di pagamento+data ascadenza+ space (1)+ 'R'.

**Azienda:** codice azienda DocFinance definita nei 'Dati generali'.

**Flag raggruppa effetti**: campo lasciato vuoto.

**Numero c/c :** è il numero di conto corrente riportato sulla scadenza; in particolare si deve appurare che all'interno del campo Numero Conto, composto da 12 caratteri, i valori inseriti siano costituiti da numeri da 0 a 9 e/o lettere maiuscole dalla A alla Z, allineati a destra con zeri di riempimento a sinistra e con esclusione di caratteri speciali, separatori o segni di interpunzione. In caso di banca estera il numero conto corrente non viene valorizzato.

**Cin numero c/c:** è il Cin Ita recuperato dalla banca di appoggio.

Piano dei conti pagamento: viene lasciato vuoto.

**Paese:** è il paese della banca di appoggio, se risulta non valorizzato in ad hoc Revolution viene comunque valorizzato con IT.

**Check digit paese:** è il cin eur recuperato dalla banca di appoggio.

**Data documento:** rappresenta la data documento di origine della scadenza.

**Note:** sono le note della scadenza, se attivato nell'anagrafica dell'intestatario il flag ' Riporta descrizione partita', in questo campo viene riportata la descrizione della partita. Se il flag è disattivo, nella posizione 276 del file di esportazione viene riportata la descrizione del conto cliente +codice fiscale+il numero documento+data documento.

Esempio Ced Interdata Spa (Lettera d'intenti) -01036240115-Doc:1-07092012.

Se il flag è attivo, nella posizione 276 del file di esportazione viene riportata la descrizione del conto cliente +codice fiscale+il numero documento+data documento+eventuale descrizione della partita.

#### **Esempio**

Ced Interdata Spa (Lettera d'intenti) -01036240115-Doc:1-07092012-Cup344 Cig 5667

Per le scadenze di tipologia Riba/rid per cui è stato attribuito un numero effetto, nel campo note viene riportato numero documento+ data documento+eventuale descrizione della partita se in

anagrafica intestatario è stato attivato il flag 'Riporta descrizione partita'.

**BIC e IBAN:** vengono letti entrambi dai campi codice bic codice iban in corrispondenza della banca definita in anagrafica intestatario, pagina pagamenti; i campi sono sbiancati se la banca non risulta estera.

**Tipo codice e codice cliente:** Per entrambi i campi viene controllata la tipologia di pagamento. Se il tipo pagamento è RID verifica se il campo Id. Bancario RID è acceso, se è acceso in 'Tipo Codice' scrive 'Tipo identificativo Rid 'e in 'Codice cliente' scrive il 'Codice', se invece il flag è spento, scrive '4' nel 'Tipo Codice'. Se il tipo pagamento è Ri.Ba\ric.bancaria o M.AV. il 'Tipo Codice' viene valorizzato con '4' ed il 'Codice cliente' con il tipo conto più il codice conto; con le altre modalità di pagamento entrambi i campi vengono lasciati vuoti.

**Stato conformità:** campo lasciato vuoto.

Banca Finanziaria conformità: campo lasciato vuoto.

Rbn Finanziaria conformità: campo lasciato vuoto.

**Banca Estera:** Descrizione della banca se estera.

**Sportello/Piazza banca estera:** rappresenta l'indirizzo della banca se estera.

#### **Movimenti**

Se attivato abilita l'esportazione di movimenti di primanota sulla base di quanto parametrizzato nell'archivio "Dati import/export conti contabili".

# **Esportazione movimenti**

Sulla base di quanto indicato nell'archivio "Dati import/export conti contabili" la procedura esporta solo movimentazioni di primanota in cui il conto oggetto dell'esportazione è valorizzato in Dare. La movimentazione andrà a comporre il file di esportazione (tracciato movimenti per DocFinance) valorizzando nel campo che accoglie il piano dei conti RBN la contropartita definita in questa tabella (campo 'Piano dei conti RBN' pos.51); inoltre i campi che accolgono valori liberi, identificati come Id. mov. Banca e tipo Documento, vengono valorizzati nel tracciato in corrispondenza dei campi dedicati (rispettivamente campo ' Numero riferimento' pos.67 e campo Tipo documento pos.140). Il campo che accoglie la voce finanziaria non viene mai valorizzato nel file.

La procedura non effettua alcun controllo sul tipo di movimenti esportati in base alla parametrizzazione effettuata dall'utente, anche se il tipo di movimentazioni che dovrebbero essere oggetto di esportazione sono gli incassi da corrispettivi.

Nella pagina Messaggi di elaborazione è possibile visualizzare i passaggi eseguiti dalla procedura in fase di esportazione, attivando piano dei conti, scadenzario e movimenti la procedura produce tre file:

- Il primo contiene tutti i clienti/fornitori, conti generici, con flag 'Escludi nell'esportazione a DOCFINANCE' disattivo;
- Nel secondo file vengono riportate tutte le partite aperte per i soggetti di cui sopra presenti in contabilità/scadenze diverse e tutte le rate scadenza dei documenti che partecipano al cash flow;
- Nel terzo file vengono riportati i valori presenti in primanota che hanno avuto per oggetto i conti contabili presenti nell'archivio"Dati import/export conti contabili".

# <span id="page-38-0"></span>*Dettaglio movimenti esportati*

Il seguente archivio consente di visualizzare le righe contabili già esportati attraverso la funzione di Esportazione movimenti e di rendere nuovamente disponibili le stesse per successive esportazioni. Si ricorda infatti che le righe relative a registrazioni contabili esportate non potranno essere oggetto di nuova esportazione fintanto che non vengano nuovamente rese disponibili tramite la funzione preposta.

| E                        |                                               | Dettaglio movimenti esportati |         |              |         |       |     |                    |              | $\blacksquare$ $\blacksquare$ $\blacksquare$             |                          |
|--------------------------|-----------------------------------------------|-------------------------------|---------|--------------|---------|-------|-----|--------------------|--------------|----------------------------------------------------------|--------------------------|
|                          | Da causale:                                   | ×                             |         |              |         |       |     | Da codice:         |              | ×                                                        |                          |
|                          | A causale:                                    | $\,$                          |         |              |         |       |     | A codice:          |              | $\rightarrow$                                            |                          |
|                          | Utente:                                       | $0$ >                         |         |              |         |       |     | Data esportazione: | $\prime$ /   | Ricerca                                                  |                          |
|                          |                                               |                               |         |              |         |       |     |                    |              |                                                          |                          |
|                          | Reg.N.                                        | Del                           | Compet. | Causale      | Doc.N.  | Serie | Del | Riga               | Codice conto | $\boxed{\underline{\text{Im}}}$ $\overline{\phantom{a}}$ |                          |
|                          |                                               | 814 23/10/2012 2012           |         | <b>XGIRO</b> | 0       |       |     |                    | 50 CRED CORR | ю                                                        |                          |
| ण                        |                                               | 830 24/10/2012 2012           |         | <b>XGIRO</b> | $\circ$ |       |     |                    | 10 CRED CORR | 10                                                       |                          |
|                          |                                               |                               |         |              |         |       |     |                    |              |                                                          |                          |
|                          |                                               |                               |         |              |         |       |     |                    |              |                                                          |                          |
|                          |                                               |                               |         |              |         |       |     |                    |              |                                                          |                          |
|                          |                                               |                               |         |              |         |       |     |                    |              |                                                          |                          |
|                          |                                               |                               |         |              |         |       |     |                    |              |                                                          |                          |
|                          |                                               |                               |         |              |         |       |     |                    |              |                                                          |                          |
|                          |                                               |                               |         |              |         |       |     |                    |              |                                                          |                          |
|                          |                                               |                               |         |              |         |       |     |                    |              |                                                          |                          |
|                          |                                               |                               |         |              |         |       |     |                    |              |                                                          |                          |
|                          |                                               |                               |         |              |         |       |     |                    |              |                                                          |                          |
|                          |                                               |                               |         |              |         |       |     |                    |              |                                                          |                          |
|                          |                                               |                               |         |              |         |       |     |                    |              |                                                          |                          |
|                          |                                               |                               |         |              |         |       |     |                    |              |                                                          |                          |
|                          |                                               |                               |         |              |         |       |     |                    |              |                                                          |                          |
|                          |                                               |                               |         |              |         |       |     |                    |              |                                                          |                          |
|                          |                                               |                               |         |              |         |       |     |                    |              |                                                          | $\overline{\phantom{a}}$ |
| $\overline{\mathcal{A}}$ | $\mathbb{H}$                                  |                               |         |              |         |       |     |                    |              | k                                                        |                          |
|                          | Seleziona tutto<br><b>O</b> Deseleziona tutto |                               |         |              |         |       |     |                    | Riesporta    | Primanota<br>Esci                                        |                          |

Fig. 0-28 –Dettaglio movimenti esportati

Sulla maschera sono disponibili dei filtri di selezione per intervallo di causali, intervallo di conti e utente che ha eseguito l'esportazione.

Sono visualizzabili solo le righe contabili già esportate, le quali potranno essere visualizzate tramite il bottone Primanota e riabilitate all'esportazione tramite il bottone 'Riesporta'.

# **Riesporta**

Consente di rendere nuovamente disponibile la riga contabile da esportare.

# **Primanota**

Consente di accedere alla registrazione contabile collegata.

# <span id="page-40-0"></span>**Importazione da DocFinance**

Attraverso questa funzionalità è possibile importare i dati da DocFinance e procedere con la generazione di due differenti tipologie di movimenti:

-Manutenzione distinte.

oppure

-Registrazioni di Primanota.

La procedura, in fase di importazione del tracciato movimenti da DocFinance, in base alla tipologia di file (flag distinta campo pos.292) e alla causale utilizzata determina il tipo di movimento da generare. La procedura genera manutenzioni distinte nel caso in cui:

- -Operando senza trascodifica, verifica che nel file da importare il campo che accoglie il 'flag Distinta' pos.292 è valorizzato a 'D' e recupera la causale distinta direttamente dal file (campo causale coge);
- -Operando con trascodifica, verifica che la causale coge definita nel file corrisponda ad una causale trascodificata di tipologia distinta.

*Nel caso di generazione manutenzione distinte si consiglia di utilizzare in Ad hoc Revolution un conto banca di tipologia salvo buon fine, associato ad un conto contabile che non gestisca le partite, poiché il movimento di accredito maturazione effetti inviato successivamente da DocFinance non gestisce la chiusura delle partite.* 

La procedura genera registrazioni contabili nel caso in cui:

- -Operando senza trascodifica, verifica che nel file da importare il campo che accoglie il 'flag Distinta'pos.292 non sia valorizzato;
- -Operando con trascodifica, verifica che la causale coge definita nel file corrisponda ad una causale trascodificata di tipologia contabile.

# **Operazione preliminare**

Operazione preliminare da eseguire , prima di procede con l'importazione dei movimenti, è quella di caricare in ad hoc Revolution causali contabili o di tipologia Distinta preposte all'inserimento dei movimenti identiche a quelle utilizzate in DocFinance (nel caso in cui non si utilizzi la trascodifica) oppure trascodificare le causali attraverso apposito archivio preposto.

Attualmente le tipologie di causali da utilizzare per garantire le principali operazioni di importazione sono le seguenti:

- Causale distinta relative a scadenze attive con tipologia distinta ric.bancaria\Riba o Rid.
- Causale contabile di tipologia saldaconto cliente.
- Causale contabile di tipologia saldaconto fornitore.
- Causale contabile di tipologia anticipo a fornitore.
- Causale contabile di tipologia anticipo da cliente.
- Causale contabile per rilevare la maturazione effetti.
- Causale contabile per girofondi.
- Causale contabile per insoluti.
- Causale contabile per storno conto corrente.

In caso di trascodifica rimane onere dell'utente identificare per ogni causale di DocFinance la specifica causale di ad hoc Revolution.

Per maggiori dettagli,si rimanda al paragrafo relativo alla trascodifica causali.

Far i modo che ogni valuta di ad hoc Revolution abbia associato il relativo codice iso, che deve corrispondere con quello di DocFinance.

A questo punto direttamente dalla maschera 'Importazione da DocFinance' è possibile Importare nella tabella di preelaborazione i dati passati da DocFinance. Importare nella tabella di preelaborazione i dati passati da DocFinance e generare contestualmente il movimento contabile/distinta.

Generare in un secondo momento il movimento contabile/distinta.

Vediamo nel dettaglio.

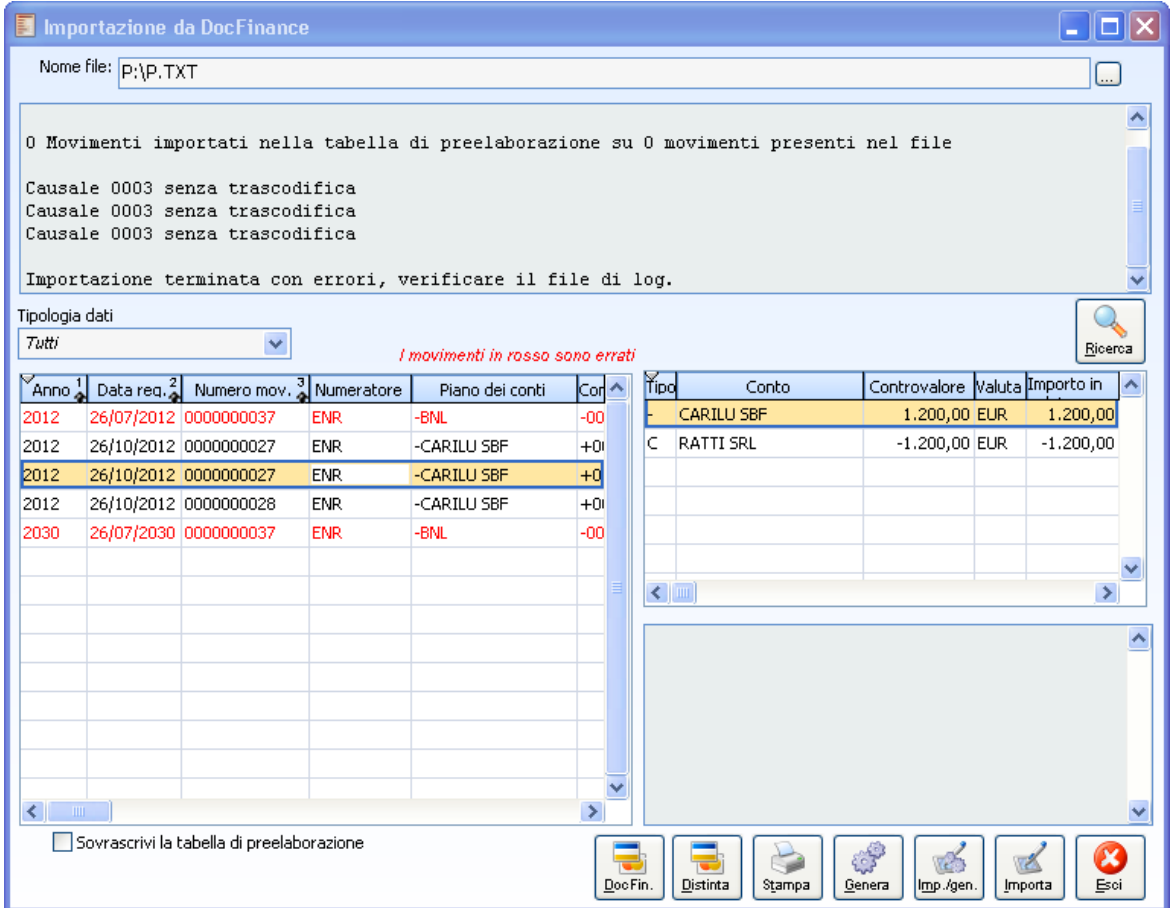

Fig. 0-29-Importazione da DocFinance (Distinta)

|                                                                                                    |                                                                                                    | Importazione da DocFinance           |            |                                  |               |             |                  |       |                                |  |           |
|----------------------------------------------------------------------------------------------------|----------------------------------------------------------------------------------------------------|--------------------------------------|------------|----------------------------------|---------------|-------------|------------------|-------|--------------------------------|--|-----------|
|                                                                                                    | Nome file: P:\P.TXT                                                                                                   |                                      |            |                                  |               |             |                  |       |                                |  |           |
| O Movimenti importati nella tabella di preelaborazione su O movimenti presenti nel file<br>Causale 0003 senza trascodifica<br>Causale 0003 senza trascodifica<br>Causale 0003 senza trascodifica<br>Importazione terminata con errori, verificare il file di log. |                                                                                                    |                                      |            |                                  |               |             |                  |       |                                |  |           |
| Tipologia dati                                                                                                    |                                                                                                    |                                      |            |                                  |               |             |                  |       |                                |  |           |
| Tutti                                                                                                    |                                                                                                    | v                                    |            | I movimenti in rosso sono errati |               |             |                  |       |                                |  | Ricerca   |
| Anno <sup>1</sup>                                                                                                    |                                                                                                    | Data req. 2 Numero mov. 3 Numeratore |            | Piano dei conti                  | $Cor \sim$    | <b>Tipo</b> |                  | Conto | Controvalore Valuta Importo in |  |           |
| 2012                                                                                                    |                                                                                                    | 26/07/2012 0000000037                | <b>ENR</b> | -BNL                             | -00           |             | CARILU SBF       |       | 750,00 EUR                     |  | 750,00    |
| 2012                                                                                                    |                                                                                                    | 26/10/2012 0000000027                | <b>ENR</b> | -CARILU SBF                      | $+0$          | IC.         | <b>RATTI SRL</b> |       | $-750,00$ EUR                  |  | $-750,00$ |
| 2012                                                                                                    |                                                                                                    | 26/10/2012 0000000027                | <b>ENR</b> | -CARILU SBF                      | $+0$          |             |                  |       |                                |  |           |
| 2012                                                                                                    |                                                                                                    | 26/10/2012 0000000028                | <b>ENR</b> | -CARILU SBF                      | $+0$          |             |                  |       |                                |  |           |
| 2030                                                                                                    |                                                                                                    | 26/07/2030 0000000037                | <b>ENR</b> | -BNL                             | -00           |             |                  |       |                                |  |           |
|                                                                                                    |                                                                                                    |                                      |            |                                  |               |             |                  |       |                                |  |           |
|                                                                                                    |                                                                                                    |                                      |            |                                  |               |             | $\leq$           |       |                                |  | ×.        |
|                                                                                                    |                                                                                                    |                                      |            |                                  |               |             |                  |       |                                |  |           |
|                                                                                                    |                                                                                                    |                                      |            |                                  |               |             |                  |       |                                |  |           |
|                                                                                                    |                                                                                                    |                                      |            |                                  |               |             |                  |       |                                |  |           |
|                                                                                                    |                                                                                                    |                                      |            |                                  |               |             |                  |       |                                |  |           |
|                                                                                                    |                                                                                                    |                                      |            |                                  |               |             |                  |       |                                |  |           |
|                                                                                                    |                                                                                                    |                                      |            |                                  | $\checkmark$  |             |                  |       |                                |  |           |
| ⋖                                                                                                    |                                                                                                    |                                      |            |                                  | $\rightarrow$ |             |                  |       |                                |  |           |
|                                                                                                    | Sovrascrivi la tabella di preelaborazione<br>DocFin.<br>Primanota<br>Imp./gen.<br>Esci<br>Stampa<br>Genera<br>Importa |                                      |            |                                  |               |             |                  |       |                                |  |           |

Fig. 0-30 -Importazione da DocFinance (Primanota)

### **Nome file**

Rappresenta il file dal quale si intende importare i dati, abbiamo messo a disposizione la possibilità di ricercare in quale cartella è disponibile il file da importare.

Una volta selezionato il file l'operatore, mediante gli appositi pulsanti, può: -importare i dati nella tabella di preelaborazione; -generare i movimenti importati; -importare e generare contestualmente i movimenti.

Le seguenti operazioni sono disponibili attraverso i tasti:

# **Importa**

Consente di importare i dati nella tabella di preelaborazione, con questa modalità i dati importati da DocFinance vengono parcheggiati in una tabella di appoggio.

### **Genera**

Consente di generare dai movimenti importati nella tabella di preelaborazione il relativo movimento contabile/distinte in ad hoc Revolution.

# **Importa/genera**

Consente sia di importare i dati nella tabella di preelaborazione che di generare contestualmente il movimento contabile/distinte in ad hoc Revolution.

### **Stampa**

Permette di stampare il log dell'importazione.

Per agevolare l'operatore è stata messa a disposizione la combo box 'Tipologia Dati' attraverso la quale risulta possibile filtrare i dati sulla tabella di preelaborazione.

#### **Tipologia dati**

- Da generare: rappresentano tutti i dati nella tabella di preelaborazione in attesa di generare il relativo movimento contabile/distinta in ad hoc Revolution;
- Generati: rappresentano tutti i dati nella tabella di preelaborazione per i quali è stato già generato il relativo movimento contabile/distinta in ad hoc Revolution;
- Con errori: rappresentano tutti i dati nella tabella di preelaborazione con errori per i quali non avverrà la generazione del movimento contabile/distinta fintanto che le anomalie non verranno sanate;
- Tutti : attraverso questa opzione è possibile visualizzare tutti i dati presenti nella tabella di preelaborazione.

### <sup><sup>*n*</sup> DocFinance</sup>

Una volta disponibile il dato nella tabella di preelaborazione è possibile visualizzarlo attraverso il seguente bottone. I dati importati in questa tabella sono manutenibili dall'operatore fino a che non venga generato il corrispondente movimento contabile/distinta.

**Sovrascrivi la tabella di preelaborazione**

E' utilizzato nel caso in cui si voglia sovrascrivere il dato già importato nella tabella, in quanto se il file risulta già importato e non sono sopraggiunte variazioni allo stesso evitiamo di importarlo nuovamente.

Ogni qualvolta su un file già importato interviene una variazione l'operatore per reimportare il dato variato nella tabella di preelaborazione attivando il flag.

Nel caso in cui il dato importato abbia già generato il relativo movimento di tesoreria in ad hoc Revolution, NON avverrà in nessun modo la sovrascrittura del dato anche se l'operatore attiverà il flag in oggetto.

Il movimento importato risulta consultabile o tramite l'apposito bottone oppure tramite la voce di menù 'Movimenti DocFinance importati', i movimenti nella tabella di preelaborazione si presentano così

#### AD HOC REVOLUTION - INTEGRAZIONE DOCFINANCE 7.0

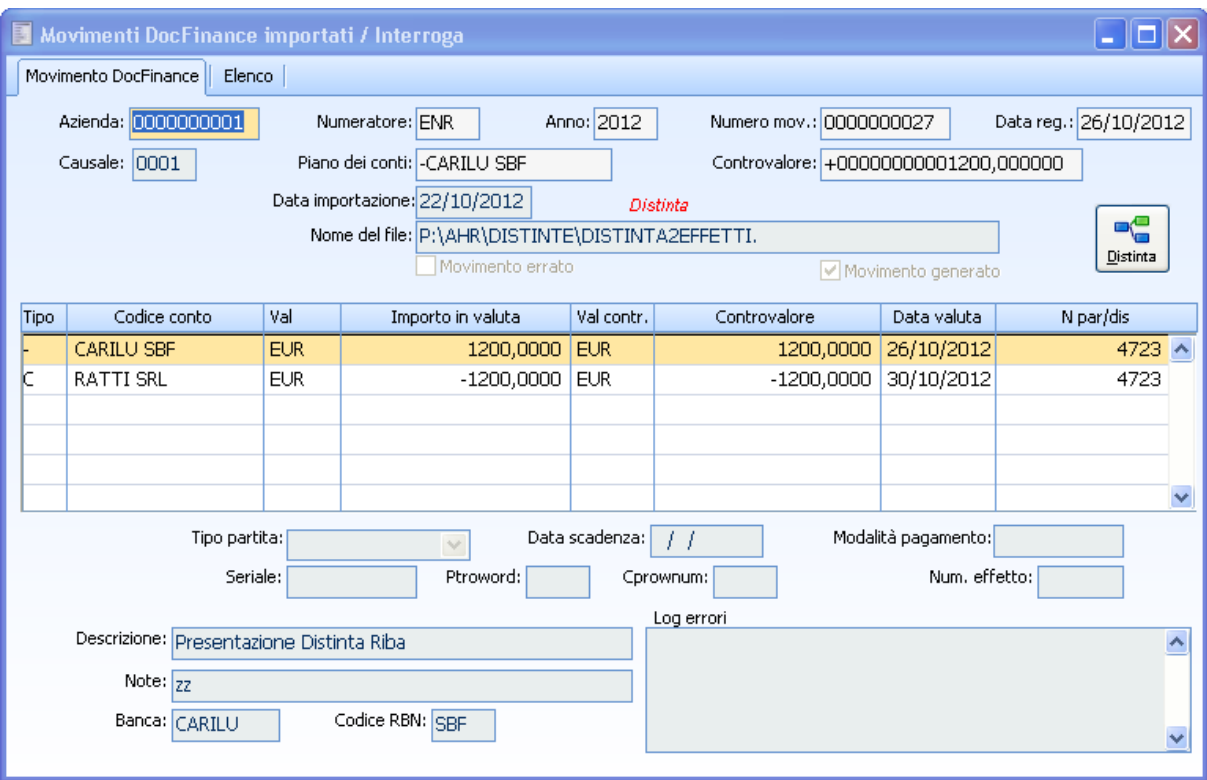

Fig. 0-31 - Movimenti DocFinance importati (Distinta)

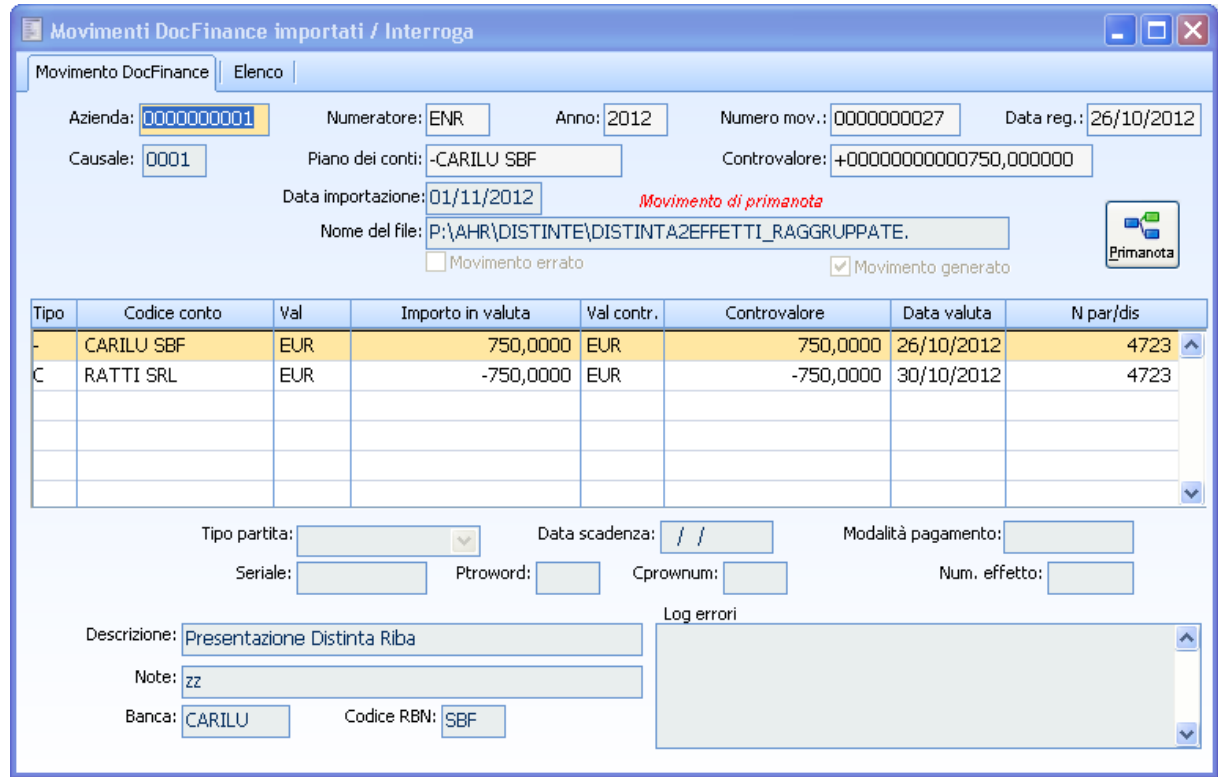

Fig. 0-32 - Movimenti DocFinance importati (Movimenti di Primanota)

Vediamo in dettaglio.

### **Azienda**

Rappresenta l'azienda a cui appartiene il movimento che stiamo importando, deve corrispondere con quanto riportato dei Dati generali DocFinance altrimenti l'importazione del file non avviene con un messaggio nel log di questo tipo:

'Inizio importazione movimenti nella tabella di preelaborazione

6 Movimenti di altre aziende presenti nel file.

0 Movimenti importati nella tabella di preelaborazione su 0 movimenti presenti nel file'.

### **Numeratore**

Identifica per DocFinance il numeratore utilizzato nel movimento.

#### **Anno**

Rappresenta l'anno del movimento, ma attenzione questo campo viene ignorato in fase di generazione movimento in quanto l'anno di competenza sul movimento viene recuperato dalla data di registrazione.

#### **Numero movimento**

Rappresenta il numero del movimento registrato in DocFinance.

#### **Data registrazione**

Rappresenta la data contabile della banca.

#### **Causale**

Rappresenta la causale del movimento e deve corrispondere con le causali contabili/distinta precedentemente caricate in ad hoc Revolution o precedentemente associate a causali di ad hoc Revolution tramite la tabella 'Trascodifica causali'.

#### **Piano dei conti**

Rappresenta il conto da utilizzare nella manutenzione distinte/registrazioni contabili.

#### **Controvalore**

Rappresenta il valore del movimento in valuta di conto.

#### **Data importazione**

Rappresenta la data in cui è avvenuta l'importazione del movimento.

#### **Nome file**

Rappresenta il nome del file dal quale è nato questo movimento.

#### **Movimento errato**

E' un flag che viene attivato in automatico in fase di importazione in presenza di errori, del tipo causale non presente; conto non associato alla causale ecc.

#### **Movimento generato**

Questo flag viene attivato in automatico se il movimento ha generato il movimento contabile/distinta in ad hoc Revolution; se non ha generato il movimento l'operatore può anche attivare a mano questo flag, attivandolo farà in modo che questo movimento sarà ignorato dalla procedura per la generazione.

Nel dettaglio troviamo tipo, codice conto, valuta movimento,importo in valuta, valuta controvalore,

controvalore, data valuta e numero partita/numero distinta di DocFinance.

Sempre nel dettaglio sulle righe di chiusura di conti che chiudono scadenza vengono riportati i valori che identificano la scadenza che si sta andando a saldare.

In calce alla maschera troveremo descrizione dell'operazione (pos.252 del tracciato), note (pos. 129 del tracciato), banca, rbn e il dettaglio log errori.

### **Primanota**

Consente di accedere alla registrazione contabile di Primanota generata.

# **Distinta**

Consente di accedere alla distinta generata.

Anche direttamente dalla maschera di importazione è possibile consultare il movimento generato tramite i bottoni preposti.

# <span id="page-47-0"></span>**Movimenti DocFinance importati**

Attraverso questa voce di menù è possibile visualizzare tutti i movimenti importati da DocFinance. Apre la stessa maschera richiamata dal bottone 'DocFinance' presente sulla maschera di importazione.

# <span id="page-48-0"></span>**Generazione movimenti**

Il passaggio dalla tabella di preelaborazione ai movimenti contabili/distinte di ad hoc Revolution avviene tramite il bottone 'Genera' oppure 'Importa/ Genera'. Vengono creati 'n' movimenti contabili/distinte in base alle causali utilizzate.

Movimento DocFinance relativo a movimenti di Primanota.

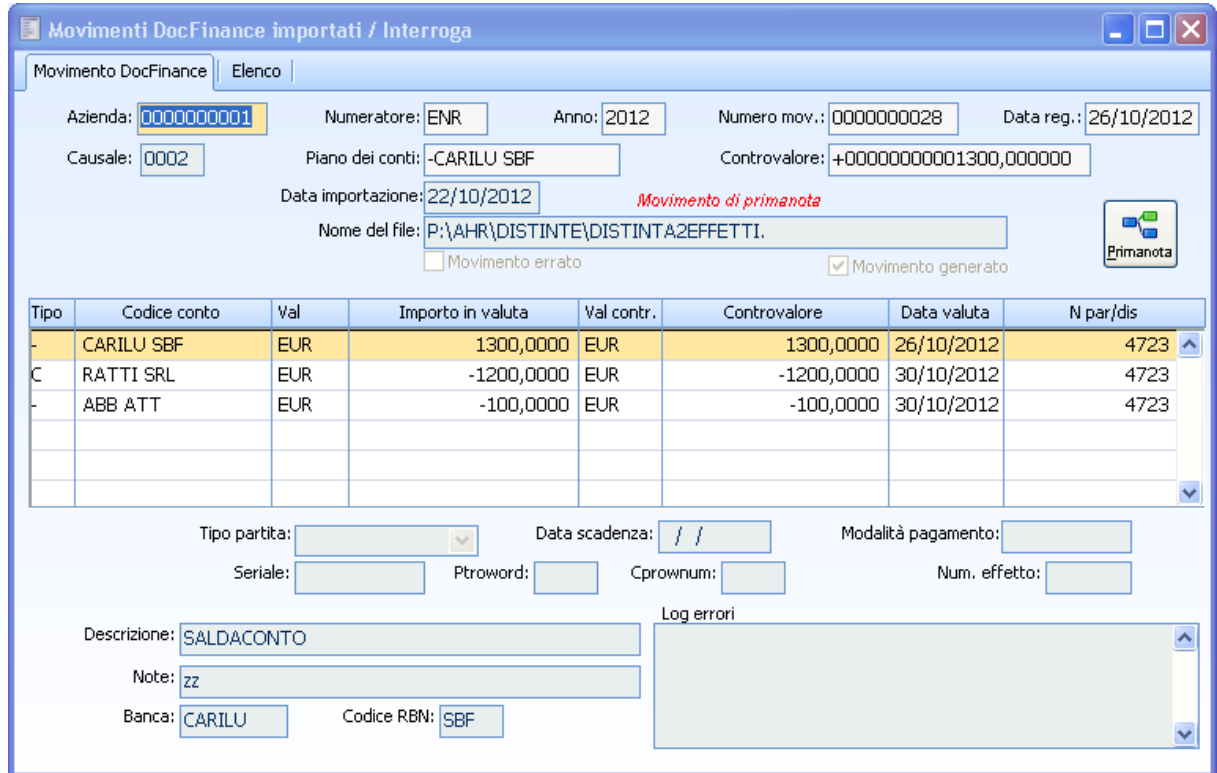

Fig. 0-33 - Movimento Doc finance creato

| Primanota / Interroga<br>罰              |                     |               |                               |            |                         |                     |                                      |           |          | $\overline{\mathsf{L}\,\mathsf{L}}$ $\overline{\mathsf{L}}$ |
|-----------------------------------------|---------------------|---------------|-------------------------------|------------|-------------------------|---------------------|--------------------------------------|-----------|----------|-------------------------------------------------------------|
| Primanota<br>Elenco                     |                     |               |                               |            |                         |                     |                                      |           |          |                                                             |
| Reg. n.:<br>$\overline{0}$<br>799       | Del: 26/10/2012     |               | Esercizio: 2012<br>$\sqrt{ }$ |            | Stato: Provvisorio      | $\lor$              | <b>To</b>                            |           |          |                                                             |
| Causale: AINCF<br>Incasso Fattura<br> ≽ |                     |               |                               |            |                         |                     | Cattura                              | Msualizza |          | Scanner                                                     |
| Doc.N.:<br>4723                         | J                   | Del:          | 77                            |            |                         |                     |                                      |           |          |                                                             |
| Note: SALDACONTO                        |                     |               |                               |            |                         |                     |                                      |           |          |                                                             |
|                                         |                     |               |                               |            |                         |                     |                                      |           |          |                                                             |
|                                         |                     |               |                               |            |                         |                     |                                      |           | Var.note | Modello                                                     |
|                                         |                     | Primanota IVA |                               |            |                         |                     |                                      |           |          |                                                             |
|                                         |                     | Cod.IVA       | Imponibile                    |            | Imposta                 |                     | Reg.IVA                              | N.        |          | %Ind.                                                       |
|                                         |                     | ◙             |                               | $0,00$ $*$ |                         | $0,00$ <sup>®</sup> | $\checkmark$                         | 0         |          | $0 \wedge$                                                  |
| Cambio:<br>Valuta: EUR<br>ЬI            | 1,000000            |               |                               |            |                         |                     |                                      |           |          |                                                             |
| Importo:<br>0,00                        | Eυ                  |               |                               |            |                         |                     |                                      |           |          | ×                                                           |
|                                         |                     |               |                               | 0,00       |                         | 0,00                | Omagg.: $\big _{\mathcal{N}\oslash}$ |           |          | $\vee$                                                      |
|                                         |                     | Descr.:       |                               |            |                         |                     |                                      |           |          |                                                             |
| Primanota contabile                     | 颂<br>Schede         |               |                               |            |                         |                     |                                      |           |          |                                                             |
| Rigal<br>Tipo<br>Conto                  |                     | Descrizione   |                               |            | DARE                    |                     | <b>AVERE</b>                         |           | Partite  |                                                             |
| <b>CARILU SBF</b><br>10 G               | <b>E</b> CARILU SBF |               |                               |            | $1.300,00$ <sup>®</sup> |                     | $0,00$ $\boxed{8}$ N                 |           | $\sim$   | E<br><b>Righe</b>                                           |
| lc.<br>20<br><b>RATTI SRL</b>           | <b>RATTI SRL</b>    |               |                               |            | $0,00$ $*$              |                     | $1.200,00$ $\bullet$ S               |           |          |                                                             |
| lG<br>30<br>ABB ATT                     | Abbuoni attivi      |               |                               |            | $0,00$ $*$              |                     | $100,00$ $\blacksquare$ N            |           |          |                                                             |
|                                         |                     |               |                               |            |                         |                     |                                      |           |          |                                                             |
|                                         |                     |               |                               |            |                         |                     |                                      |           |          |                                                             |
|                                         |                     |               |                               |            |                         |                     |                                      |           | ×        |                                                             |
| Saldo DARE:<br>750,00                   | Sbilancio:          |               | 0,00                          |            | 1.300,00                |                     | 1,300,00                             |           |          |                                                             |

Fig. 0-34 – Movimento Primanota generato

Se il movimento generato è un movimento di Primanota riporterà

Come esercizio di competenza l'anno recuperato dalla registrazione del movimento;

Come data registrazione la data operazione;

Come numero documento il numero assegno/finanziamento/distinta presente in DocFinance; Come causale contabile quella definita nel campo che accoglie la causale coge o in caso di trascodifica attiva la corrispondente causale contabile di ad hoc Revolution associata.

In più se presente sulla riga di contropartita la valorizzazione di una descrizione (campo note) verrà popolata la descrizione di riga.

Lo stato della registrazione contabile è definito in funzione della parametrizzazione eseguita dall'utente.

In particolare la procedura definisce lo stato della registrazione contabile, secondo il seguente criterio:

- Verifica se è presente un incrocio valido conto contabile/causale contabile che si sta importando nella tabella Dati Import/export conti contabili, cartella 'Importazione provvisoria' e in caso positivo attribuisce alla registrazione lo stato provvisorio;
- In assenza di incrocio valido, verifica se per il conto contabile è definito nell'archivio Dati import/export conti contabili il Check 'Primanota Provvisoria' e in caso positivo attribuisce alla registrazione stato provvisorio;
- Qualora non sia definita alcuna parametrizzazione per il conto contabile, viene applicato alla registrazione contabile lo stato definito nella cartella Dati generale.

Naturalmente sullo stato della registrazione contabile influisce anche la valorizzazione del dato di analitica, nel caso in cui la causale contabile movimentata gestisca l'analitica e uno dei conti movimentati presenti la gestione dell'analitica diverso da Esclusa: la procedura attribuirà alla

registrazione contabile sempre lo stato provvisorio, a prescindere dalle parametrizzazioni definite dall'utente, qualora la registrazione generata movimenti un conto contabile con gestione analitica manuale o automatica, ma senza alcun dettaglio di analitica definito sul conto contabile.

Movimento DocFinance relativo a Distinta.

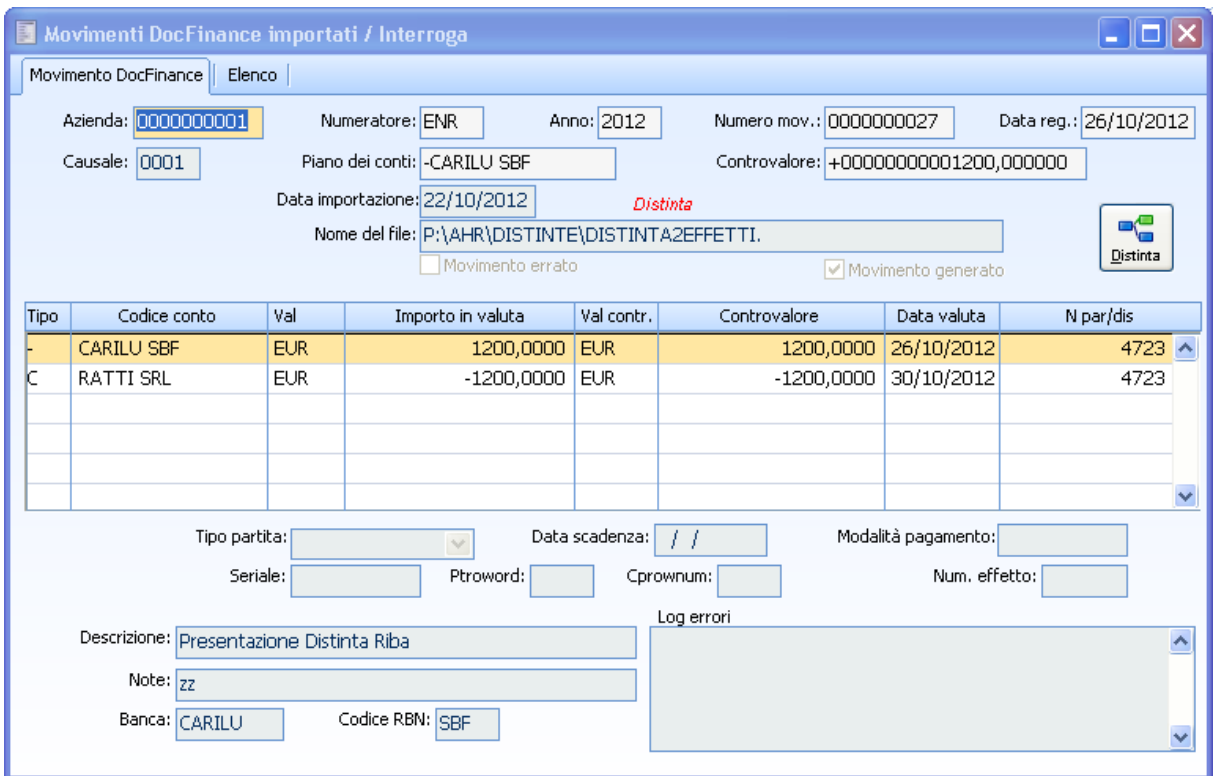

Fig. 0-35 - Movimento Doc finance creato

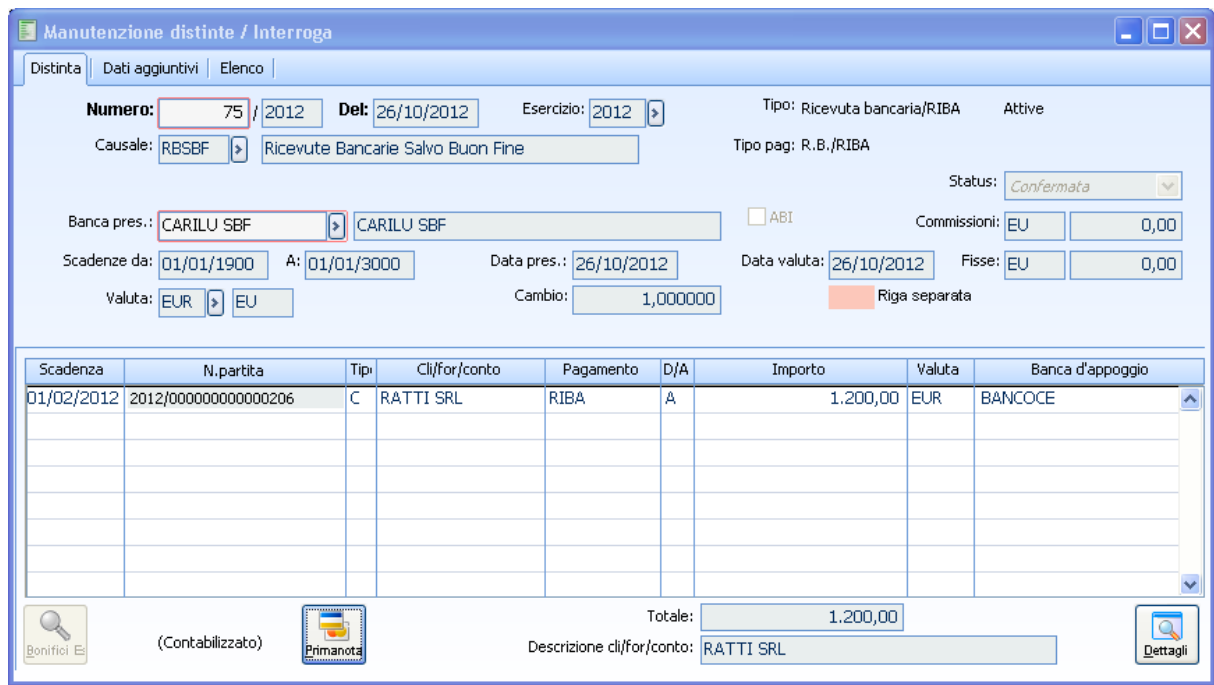

Fig. 0-36 – Movimento distinta generato

Se il movimento generato è una distinta riporterà

Come esercizio di competenza l'anno recuperato dalla data della distinta;

Come data della distinta la data operazione;

Come causale distinta quella definita nel campo che accoglie la causale coge o in caso di trascodifica attiva la corrispondente causale distinta di ad hoc Revolution associata;

Come data valuta sulle singole scadenze verrà riportata la data valuta definita nel file.

In più se presente sulla riga di contropartita la valorizzazione di una descrizione (campo note) verrà popolata la descrizione CBI nel dettaglio della singola partita.

La distinta creata in seguito ad importazione movimenti da DocFinance ha sempre stato confermato.

Attraverso il bottone 'Genera' o direttamente con 'Importa e genera' dalla maschera 'Importazione da DocFinance' vengono creati movimenti contabili/distinte analoghi a quelli che verrebbero creati manualmente.

Vengono gestiti movimenti in valuta con imputazione delle differenze cambio, abbuoni, imputazione spese bancarie e quanto altro sia necessario.

Per il calcolo dei cambi è doveroso specificare che possono differire di qualche decimale da quanto imputato in DocFinance perché l'importazione, non ricevendo direttamente i cambi DocFinance li ricava come:

Importo in divisa/controvalore.

# <span id="page-52-0"></span>**Log importazione DocFinance**

Durante le fasi di importazione, generazione, importazione e generazione dei dati, viene creato un log di elaborazione. Permette all'utente di verificare se la procedura si è conclusa in maniera corretta. In caso contrario, riporta una segnalazione del problema per cui non ha potuto generare/importare il movimento. Se viene riscontrato anche un solo errore, tutta l'operazione d'importazione/generazione del movimento viene abortita.

Il log fornisce la data e l'ora di inizio e fine elaborazione, il tipo di operazione effettuato, cioè se Importazione, Importazione e generazione o solo generazione e l'informazione se Movimento errato.

Solo esclusivamente per tipo operazione 'Importazione' e 'Importazione/Generazione' sulla destra possiamo consultare i movimenti DocFinance creati contestualmente, e con doppio clic è possibile aprirli.

Log importazione DocFinance / Interroga  $\Box$   $\Box$   $\Box$ Log | Elenco Codice azienda: 0000000001 Movimenti errati Tipo operazione: *Importazione* Seriale:  $\overline{1}$ Data Esecuzione: 13/09/2012 Ora inizio esecuzione: 17:42:46 Codice Utente: 0 Nome del file: C:\DISCOP\DOCFINANCE\24072012\PRIMANOTA\_PARZ. Ora fine esecuzione: 17:42:49 Stampa Log elaborazione Movimenti Sedoc Codice Azienda Numeratore Anno Numero mov. Data A Inizio importazione movimenti nella tabella di preelaborazione 0000000001 ENR 0000000021 01/0 2012 Import movimento 1 ( 000000001ENR 20120000000021000004 )<br>Import movimento 2 ( 000000001ENR 20120000000021000005 ) 0000000001 **ENR** 2012 0000000021 20/0 Import movimento 3 (0000000001ENR 20120000000021000006) 0000000001 **ENR** 2012 0000000021 25/0 3 Movimenti importati nella tabella di preelaborazione su 3 movimenti presenti nel file

Ecco un esempio di Importazione.

Fig. 0-37 - Log Importazione

Ecco un esempio di Generazione dove sulla destra non troviamo il legame ai movimenti DocFinance in quanto attraverso la generazione vengono creati movimenti di tesoreria consultabili direttamente dalla gestione 'Movimenti di tesoreria'.

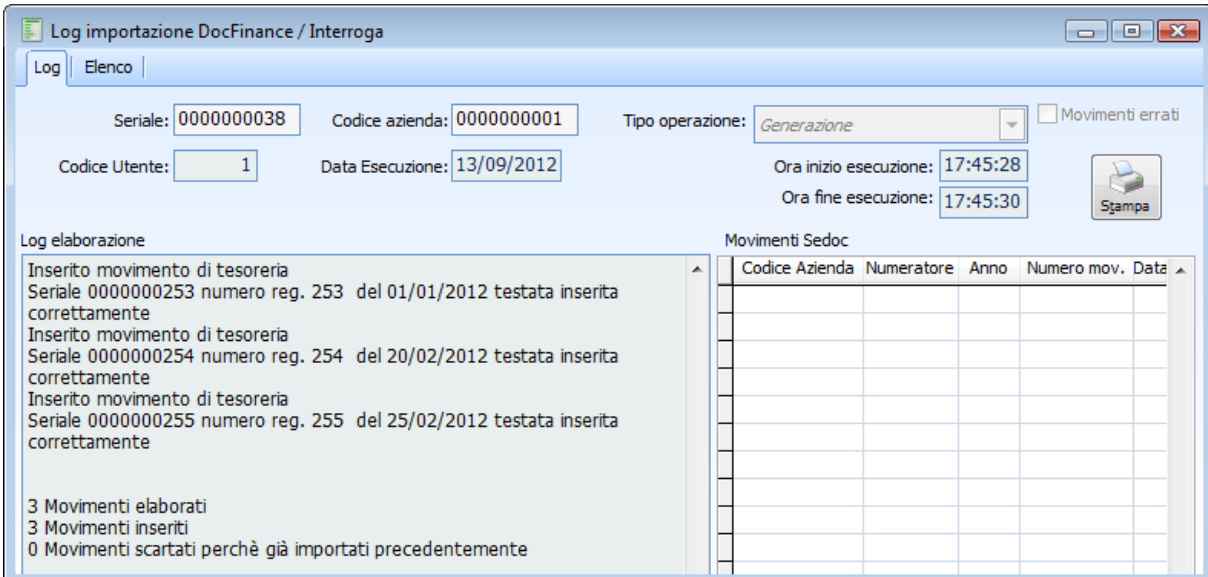

Fig. 0-38 -Log generazione

Ecco un esempio di Importazione e Generazione.

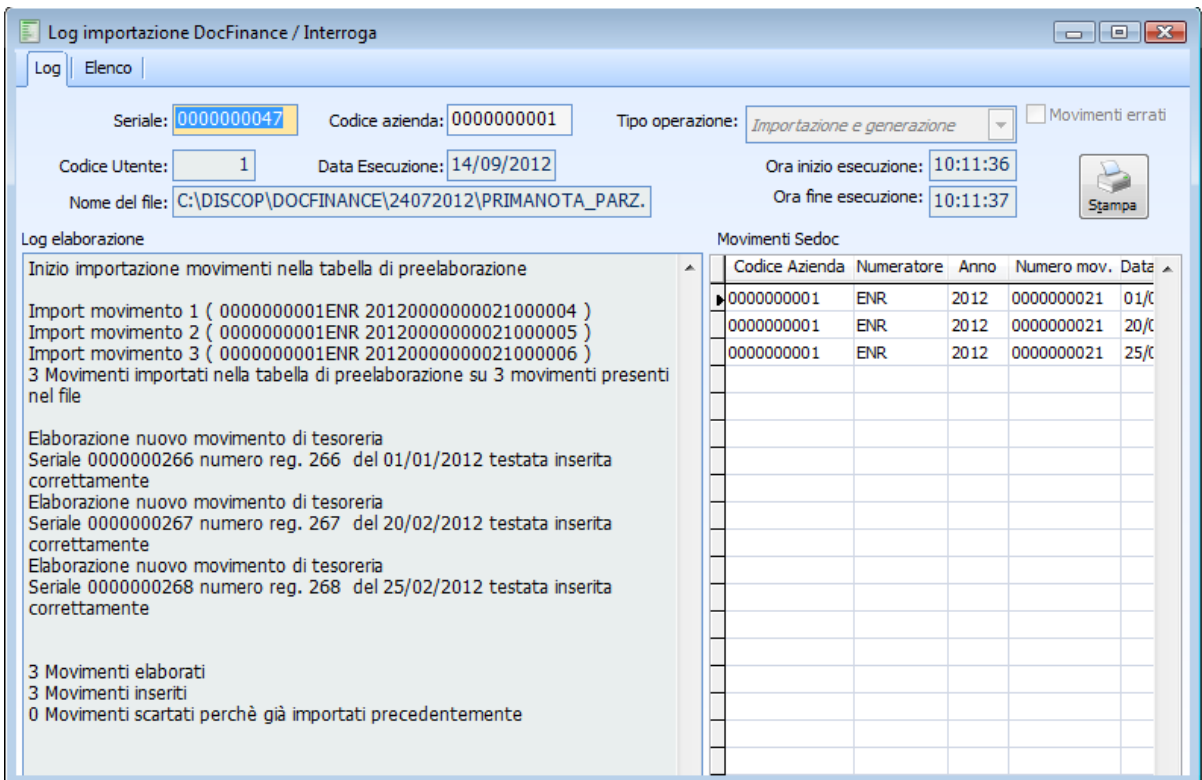

Fig. 0-39 - Log importazione e generazione

Direttamente dall'elenco dei log è possibile determinare se l'importazione/generazione è andata a buon fine o meno, se l'importazione/generazione non è andata a buon fine in quanto è sopraggiunto un errore la riga è evidenziata in rosso e viene attivato il flag 'Movimenti errati' sul log:

| F |               | Log importazione DocFinance / Interroga |                                                             |            |               |                       |            | $\begin{array}{c c c c c} \hline \multicolumn{3}{c }{\mathbf{C}} & \multicolumn{3}{c }{\mathbf{C}} & \multicolumn{3}{c }{\mathbf{X}} \end{array}$ |   |
|---|---------------|-----------------------------------------|-------------------------------------------------------------|------------|---------------|-----------------------|------------|----------------------------------------------------------------------------------------------------|---|
|   | Elenco<br>Log |                                         |                                                             |            |               |                       |            |                                                                                                    |   |
|   | Seriale       | Codice azienda                          | Nome del file importato                                     | Tipo elab. | <b>Utente</b> | Data esec.            | Ora inizio | Ora fine                                                                                                    | A |
|   | 10000000044   | 0000000001                              | C:\DISCOP\DOCFINANCE\24072012\[Importazione e generarazione |            |               | 1 13/09/2012 18:15:28 |            | 18:15:29                                                                                                    |   |
|   | 0000000043    | 0000000001                              | C:\DISCOP\DOCFINANCE\24072012\JImportazione e generarazione |            |               | 1 13/09/2012 18:14:22 |            | 18:14:24                                                                                                    |   |
|   | 0000000042    | 0000000001                              | C: \DISCOP\DOCFINANCE\24072012\ Importazione                |            |               | 1 13/09/2012 18:14:00 |            | 18:14:02                                                                                                    |   |
|   | 10000000041   | 0000000001                              | C: \DISCOP\DOCFINANCE\24072012\ Importazione                |            |               | 1 13/09/2012 18:10:08 |            | 18:10:11                                                                                                    |   |
|   | 0000000040    | 0000000001                              | C:\DISCOP\DOCFINANCE\24072012\JImportazione e generarazione |            |               | 1 13/09/2012 18:04:13 |            | 18:04:16                                                                                                    |   |
|   |               |                                         |                                                             |            |               |                       |            |                                                                                                    |   |
|   |               |                                         |                                                             |            |               |                       |            |                                                                                                    |   |
|   |               | ш                                       |                                                             |            |               |                       |            |                                                                                                    |   |
|   | Seriale       |                                         |                                                             | Opzioni>>  |               |                       |            |                                                                                                    |   |

Fig. 0-40 -Zoom su log

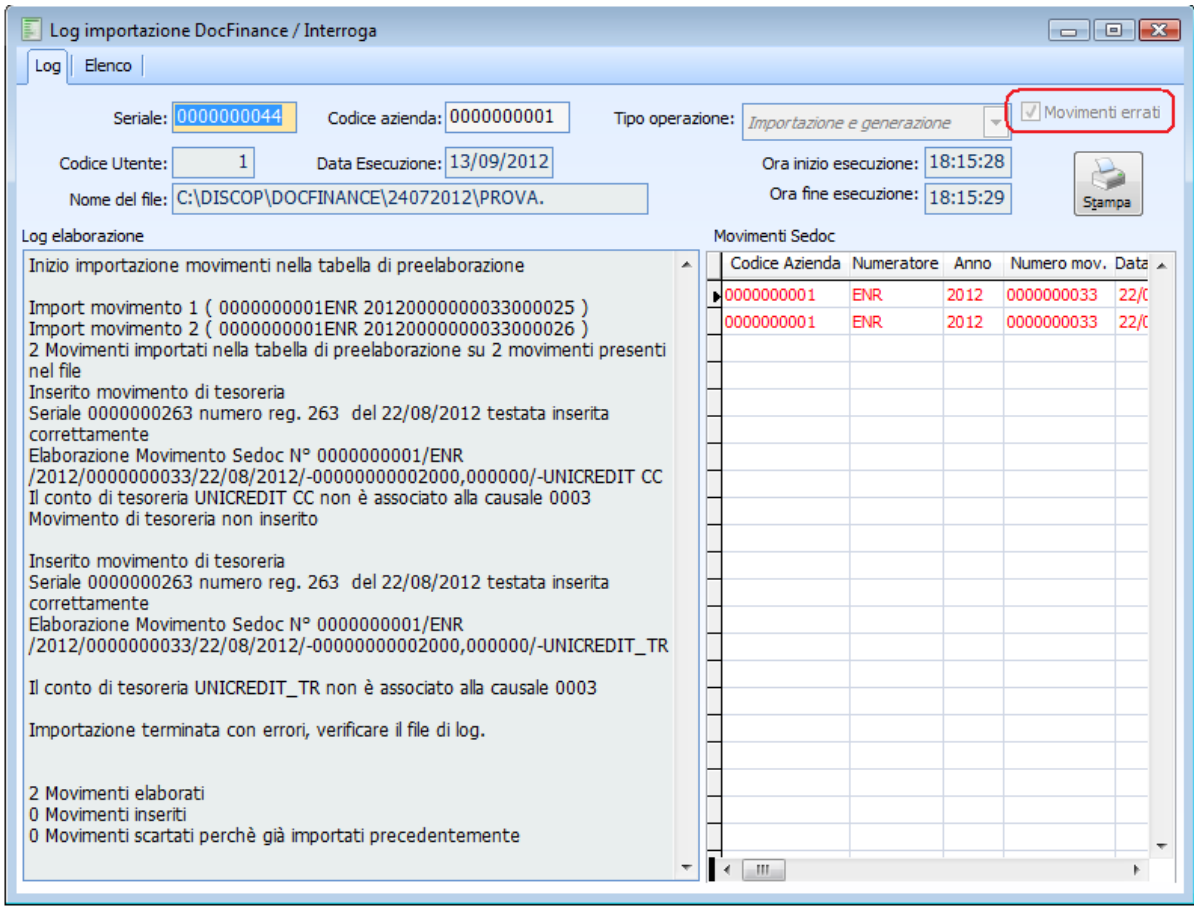

Fig. 0-41 - Log con errore

Una volta selezionato il log da visualizzare, premendo il bottone di stampa (oppure il tasto F2) è possibile lanciare la stampa del log selezionato. Un esempio dell'output è visualizzato di seguito.

#### Segnalazioni in fase di importazione

Inizio importazione movimenti nella tabella di preelaborazione

Import movimento 1 (0000000001ENR 20120000000021000004) Import movimento 2 (0000000001ENR 20120000000021000005) Import movimento 3 (0000000001ENR 20120000000021000006) 3 Movimenti importati nella tabella di preelaborazione su 3 movimenti presenti nel file

Elaborazione nuovo movimento di tesoreria Seriale 0000000266 numero reg. 266 del 01/01/2012 testata inserita correttamente Elaborazione nuovo movimento di tesoreria Seriale 0000000267 numero reg. 267 del 20/02/2012 testata inserita correttamente Elaborazione nuovo movimento di tesoreria Seriale 0000000268 numero reg. 268 del 25/02/2012 testata inserita correttamente

3 Movimenti elaborati

3 Movimenti inseriti

0 Movimenti scartati perchè già importati precedentemente

Fig. 0-42 - Stampa log

# <span id="page-56-0"></span>**Gestione insoluti**

Dall'Integrazione DocFinance è possibile gestire eventuali insoluti derivanti da distinte caricate in DocFinance ed inviate alla banca esclusivamente se risulta attivato il modulo Contenzioso. Gli insoluti possono essere caricati manualmente o attraverso la ricezione dei file CBI messi a disposizione da DocFinance e recepiti da ad hoc Revolution attraverso la gestione preposta nel modulo Contenzioso. I file importati attraverso la funzione Ricezione flussi di ritorno vanno poi a popolare la tabella Esiti ricevuti e possono poi essere elaborati tramite la Gestione flussi operativi. E' possibile effettuare la selezione e l'importazione di più file contemporaneamente.

Si rimanda per maggiori dettagli al manuale Contenzioso, Flussi di ritorno.

# <span id="page-57-0"></span>**Esempio di importazione file da DocFinance**

# **Presentazione distinta**

Supponiamo di aver in ad hoc Revolution le seguenti scadenze aperte intestate al cliente Ced Interdata:

Fattura n.250 del 25-10-2012 Di importo pari ad € 2000.00 modalità di pagamento Riba Nota di credito n. 20/NC del 25-10-2012 di importo pari a €-200.00 modalità di pagamento Riba.

L'intestatario ha definito nella propria anagrafica la combo box raggruppa scadenze impostate a 'fatture e note di credito'.

Attiviamo nei 'Dati generali' il flag sulla modalità di pagamento Ric.bancaria\Riba e trascodifica spenta.

Eseguiamo l'esportazione a DocFinance, in fase di esportazione viene attributo a queste scadenze il numero effetto, DocFinance provvederà poi a creare una propria distinta, mantenendo il numero effetto che abbiamo trasmesso.

In data 25.10.2012 DocFinance riceve il nostro file e crea la relativa distinta, e sempre nella stessa data ci invia il relativo file di ritorno di presentazione distinta.

Il file viene importato in Ad hoc attraverso la specifica funzione.

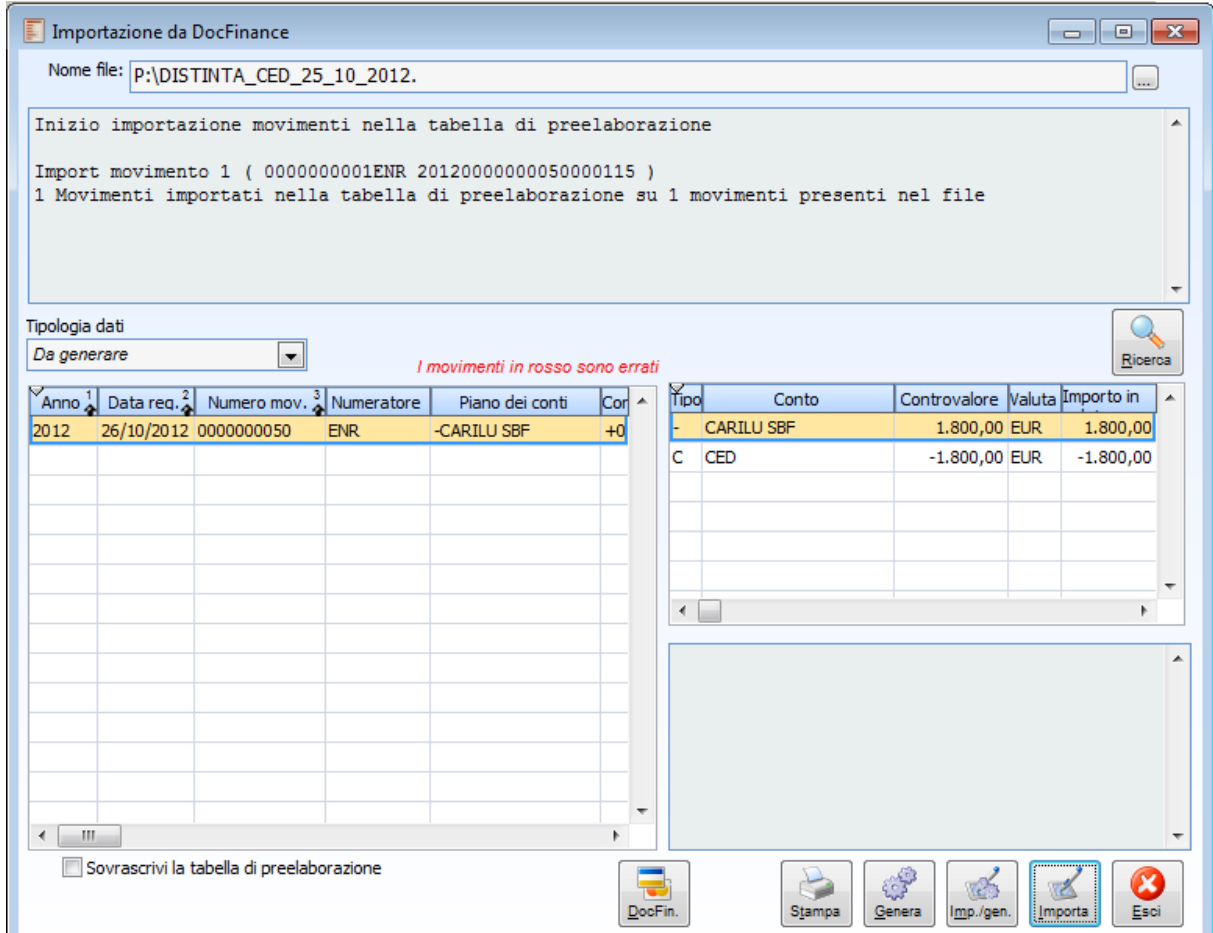

Fig. 0-43 -Ricezione file di presentazione distinta

Il movimento importato nella tabella di preelaborazione sarà accessibile tramite apposito tasto e sarà il seguente.

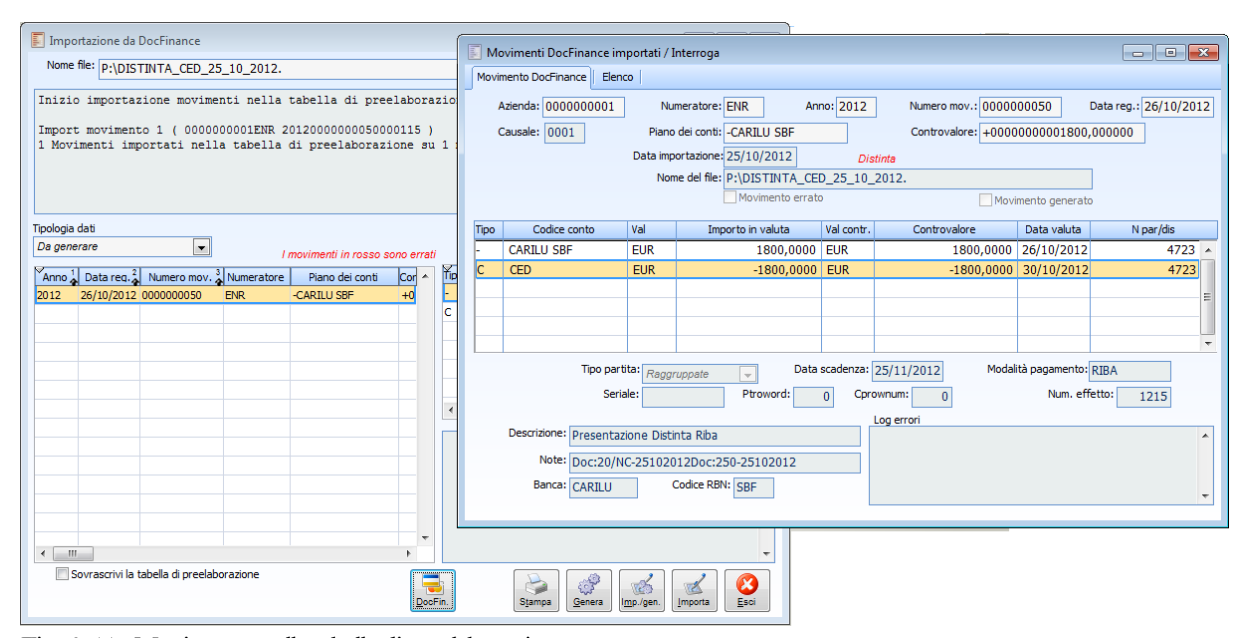

Fig. 0-44 - Movimento nella tabella di preelaborazione

Rimanendo nella maschera di 'Importazione DocFinance' sarà possibile attraverso il tasto Genera, creare il movimento di tesoreria in Ad hoc.

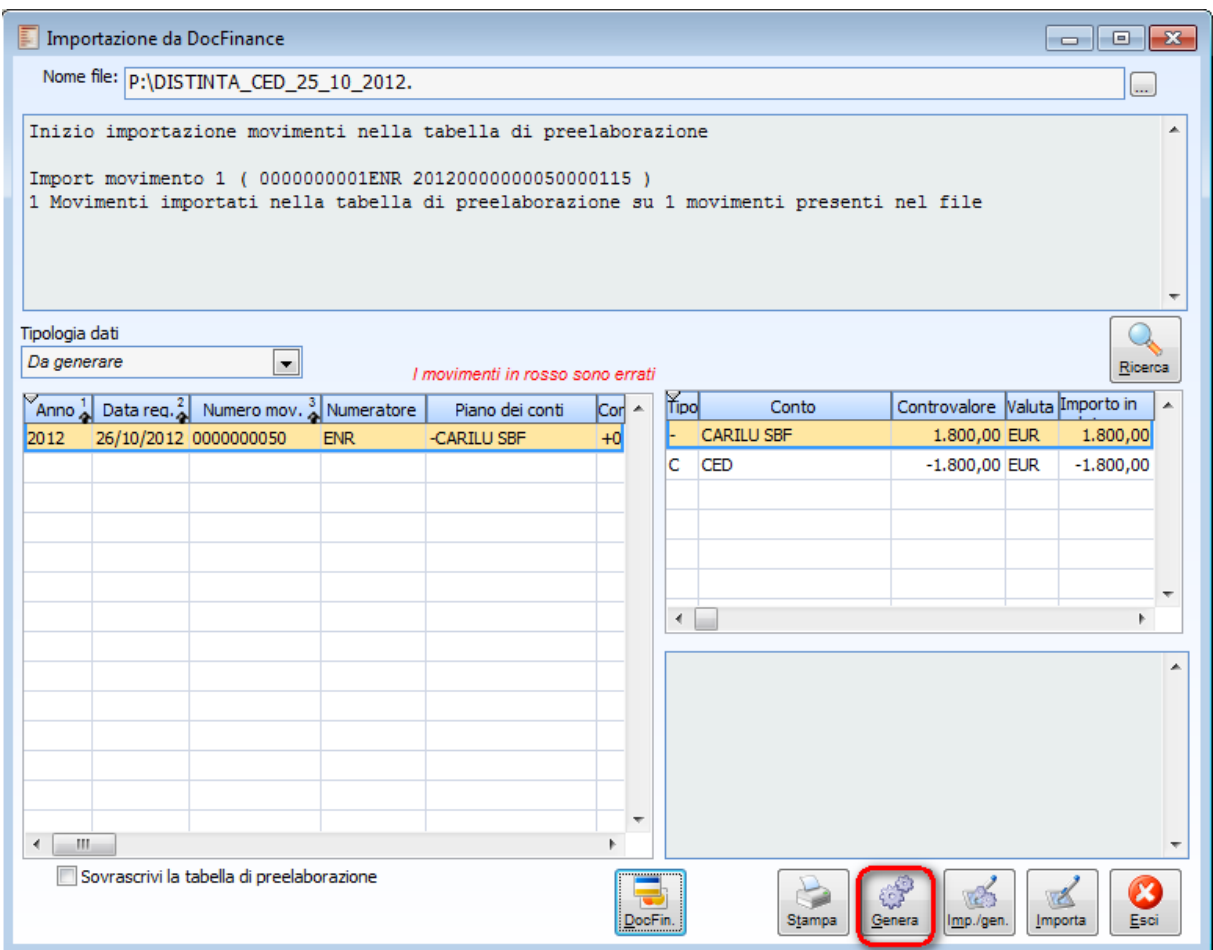

Fig. 0-45 - Generazione movimento

La distinta generata é accessibile dalla maschera di 'Importazione da DocFinance', filtrando per tipologia dati 'Generati', tramite apposito bottone 'Distinta' e sarà il seguente.

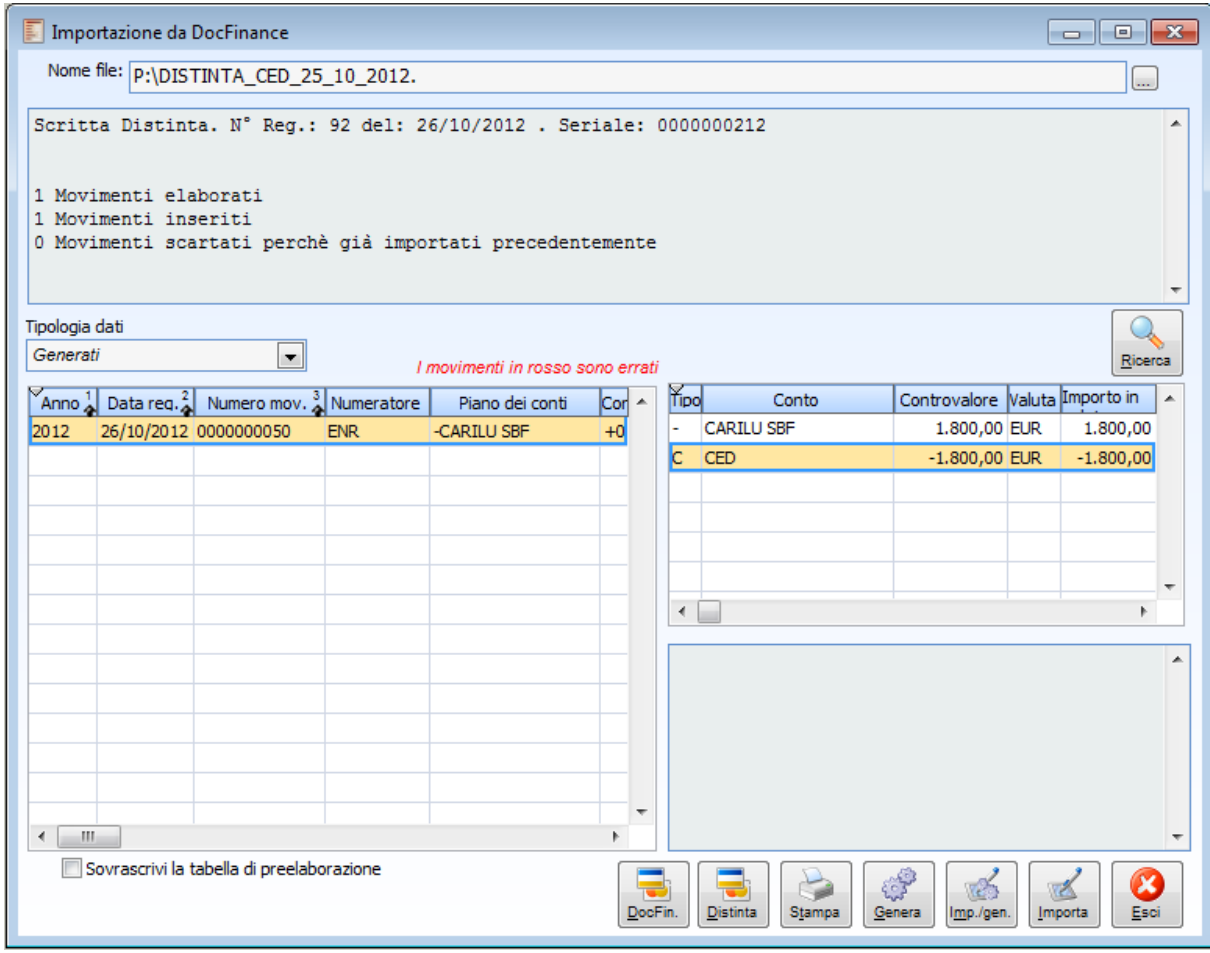

Fig. 0-46 – Importazione dati da doc finance generati

La distinta generata è la seguente.

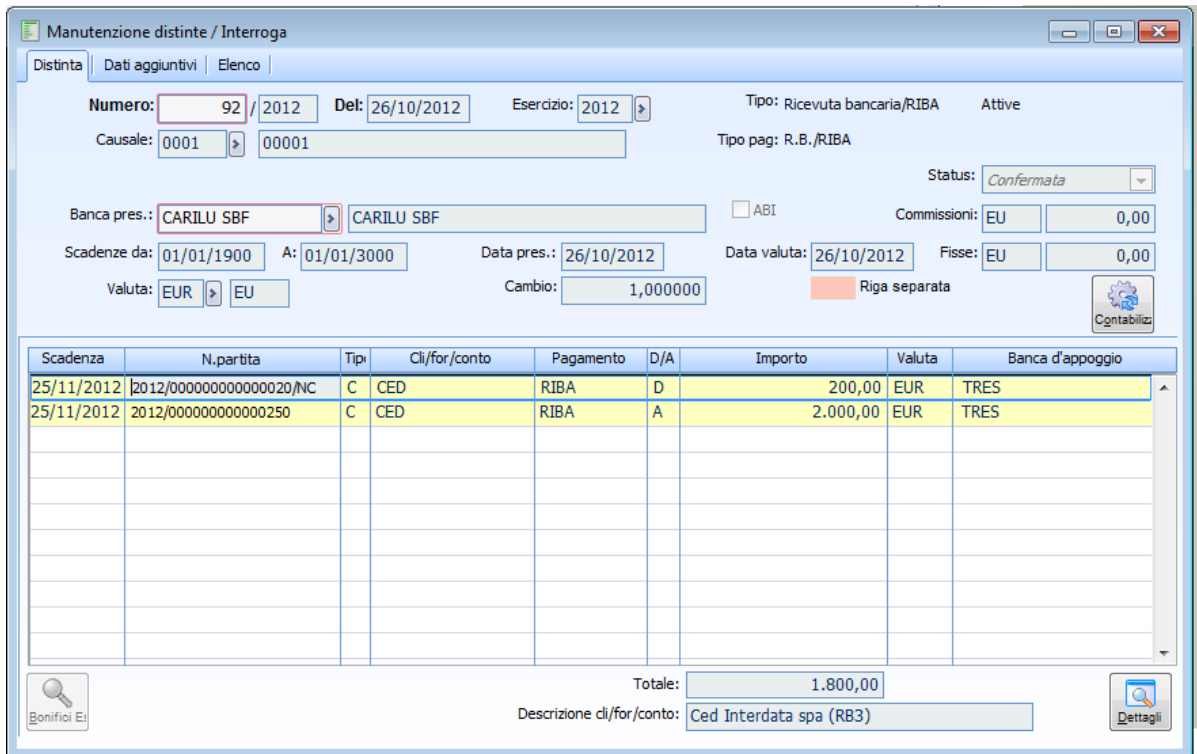

Fig. 0-47 – Manutenzione distinta

Si tratta di una distinta presentata sul conto Carilu sbf, che presenta le due scadenze raggruppate per il cliente CED e con valorizzazione nel dettaglio della scadenza della data valuta e dicitura CBI, come presente nel campo note del file.

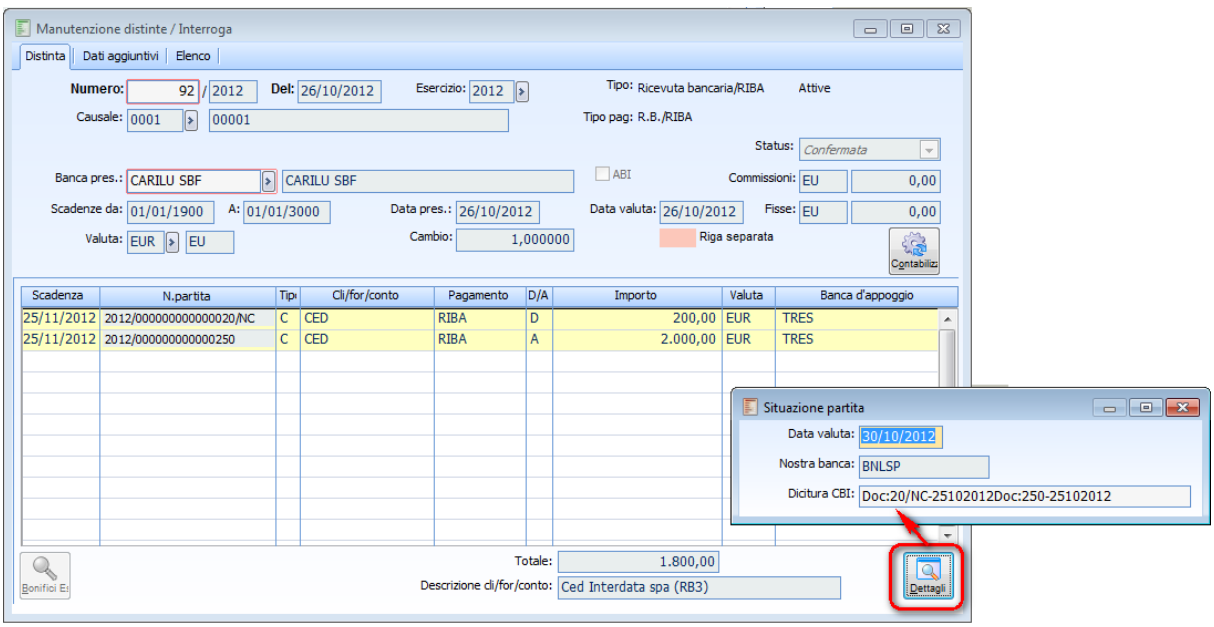

Fig. 0-48 – Manutenzione distinte-situazione partita

# **Saldaconto contabile di una fattura intestata a fornitore**

Supponiamo di caricare per il fornitore la fattura n. 447del 25.10.2012 Attiviamo nei 'Dati generali' il flag sulla modalità di pagamento Ric.bancaria\Riba e trascodifica spenta.

Esportiamo la scadenza e trasmettiamo il dato a DocFinance , che in data 25.10.2012 ci invia il file relativo al movimento di saldaconto registrato in DocFinance.

Attraverso il bottone Importa nella maschera di Importazione da DocFinance importiamo il movimento contabile di saldaconto.

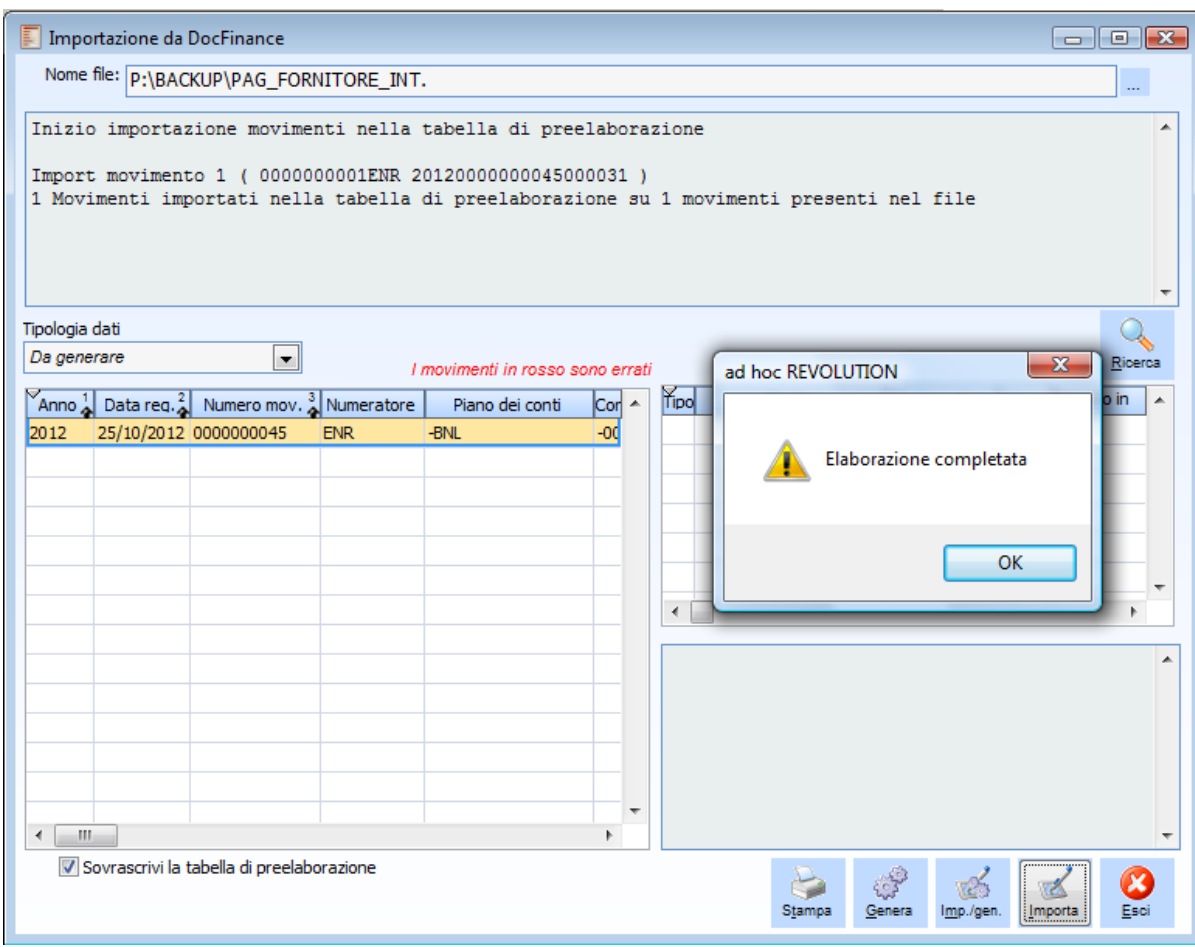

Fig. 0-49 – Importazione movimento DocFinance

Il movimento DocFinance importato nella tabella di preelaborazione è il seguente.

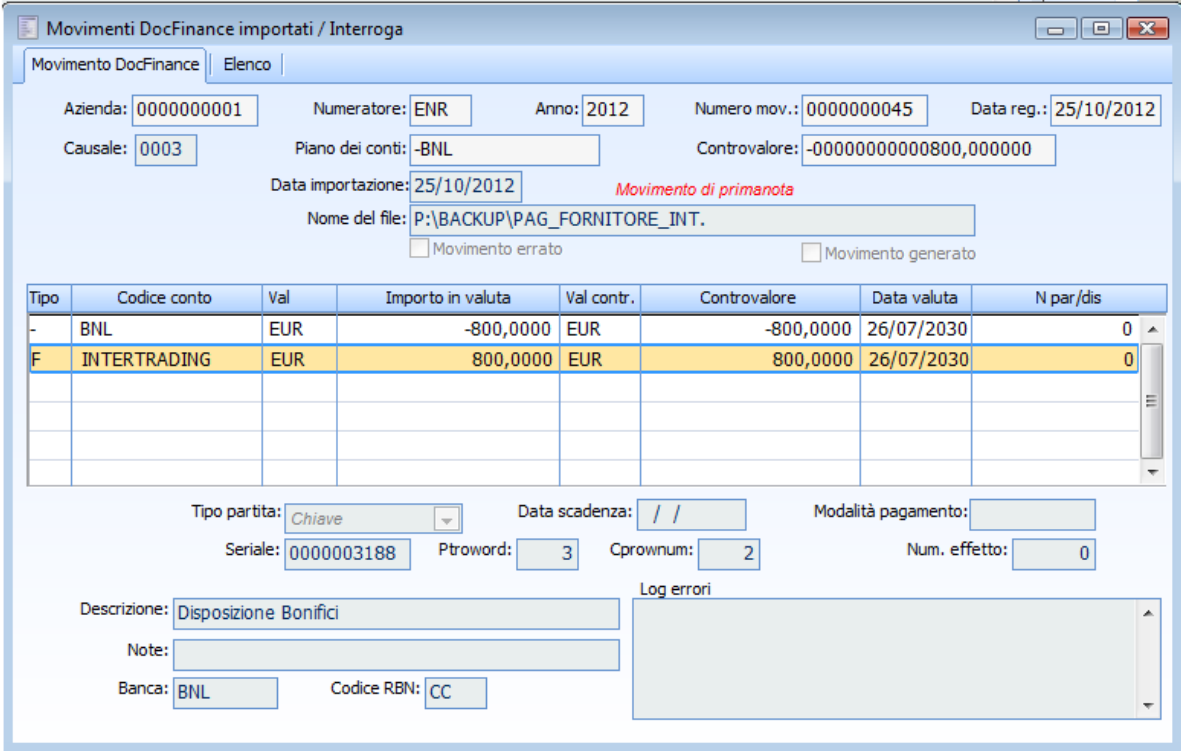

Fig. 0-50 – Movimento DocFinance importato

Poiché nei dati generali è stato impostato il check 'Trascodifica' a spento,.la procedura verifica sul file la presenza del flag 'Distinta', che risulta non valorizzato e importa quindi il movimento come registrazione di primanota.

Attraverso il bottone genera presente nella maschera di Importazione si procede quindi con la generazione del relativo movimento in Primanota, che vedrà la movimentazione dei conti contabili Bnl e la chiusura della partita intestata al fornitore Intertrading, utilizzando la causale contabile 0003, codificata in ad hoc Revolution come causale contabile di saldaconto fornitore.

Il movimento generato risulta il seguente.

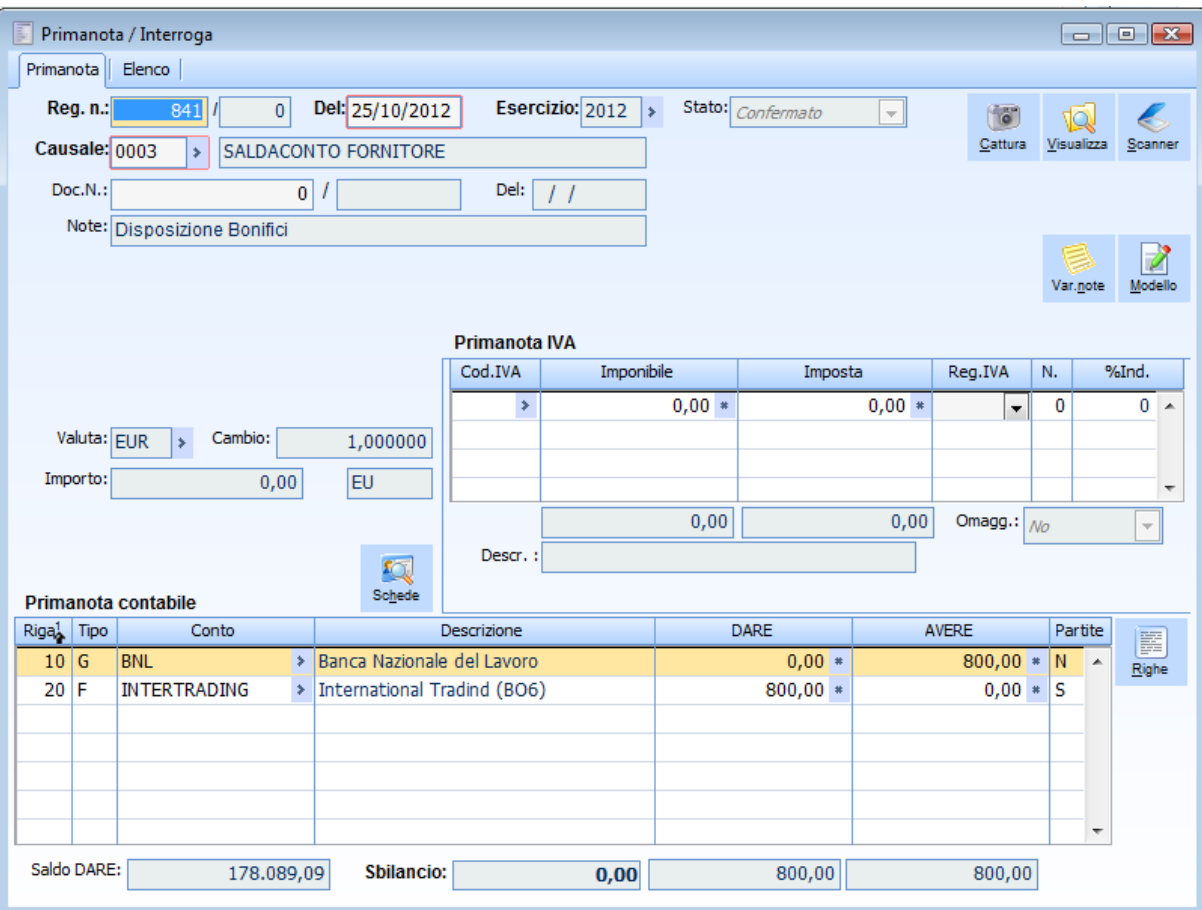

Fig. 0-51 –Registrazione di Primanota generata

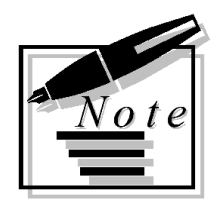

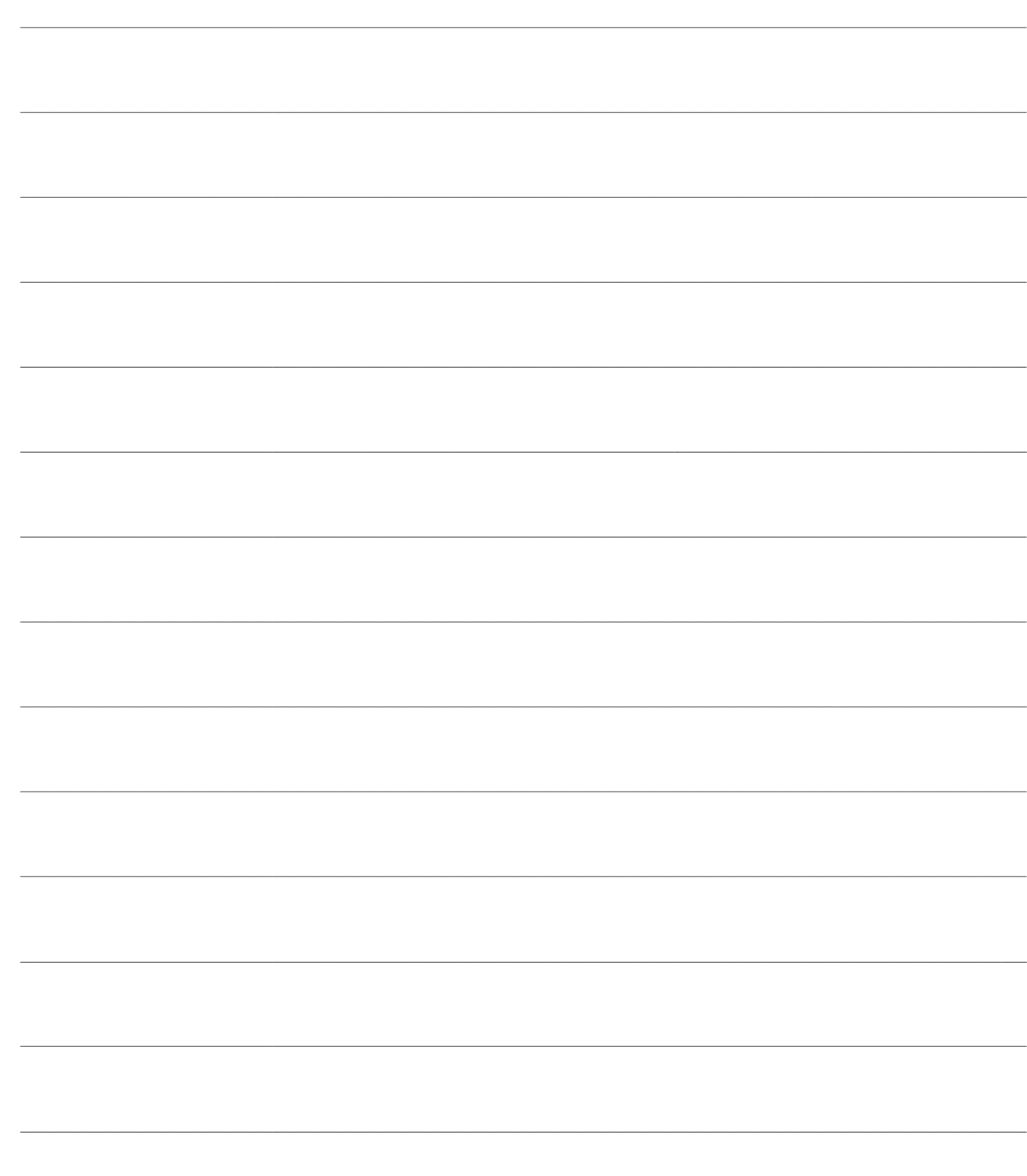